## **TAKLIMAT STRATEGI PENTADBIRAN PENGGUNA iSPEKS KERAJAAN NEGERI KELANTAN**

#### **21 September 2020**

Bilik Mesyuarat Utama, Blok 4 Perbendaharaan Negeri Kelantan

#### **22 September 2020**

Dewan Seminar, Aras Bawah MABNA-MBI

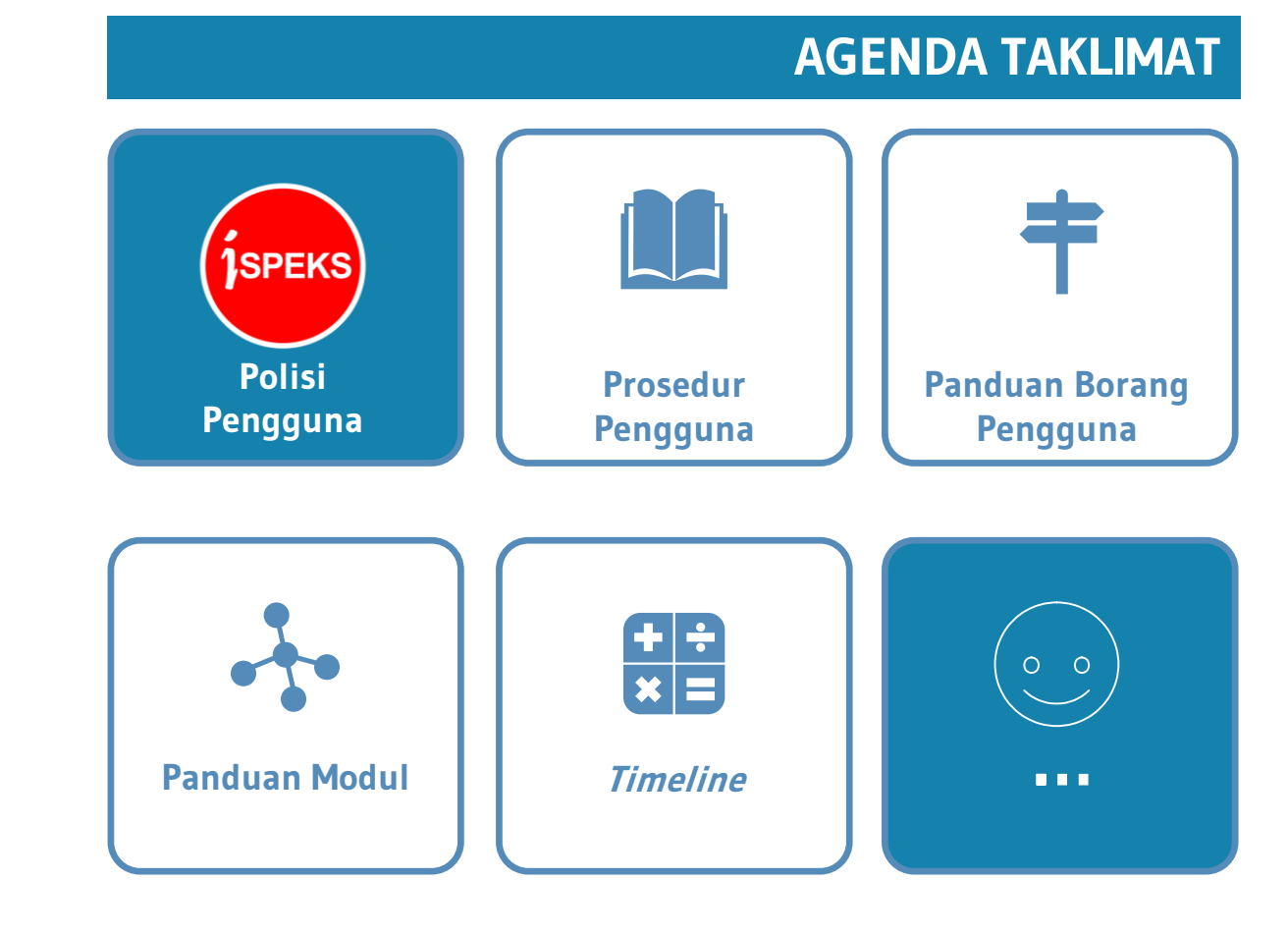

Oleh:

Seksyen Teknologi Maklumat, Bahagian Khidmat Perunding Jabatan Akauntan Negara Malaysia

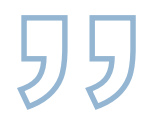

### **ACROBAT READER**

### **Gunakan perisian Acrobat Reader untuk mengisi borang.**

### **Muat turun perisian Acrobat Reader di:**

## **https://get.adobe.com/reader/**

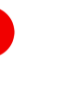

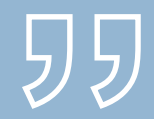

# PENGENALAN

### **Polisi & Prosedur Pentadbiran Pengguna**

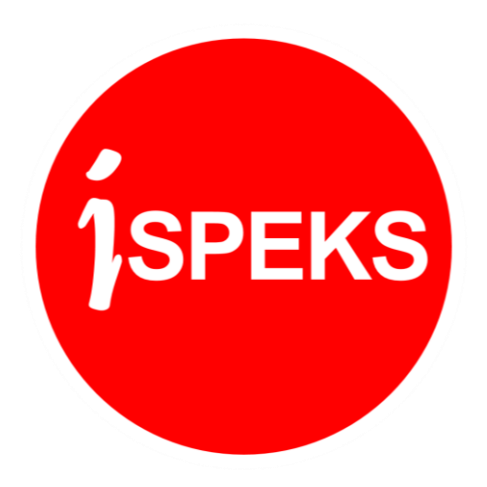

**3**

### **POLISI PENTADBIRAN PENGGUNA iSPEKS**

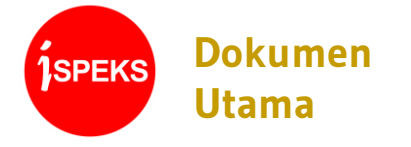

• Polisi dan Prosedur Pentadbiran Pengguna iSPEKS V3.0

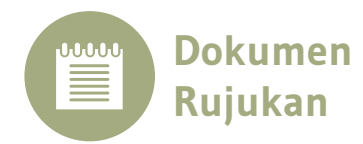

- Surat Pekeliling Akauntan Negara Malaysia (SPANM) Bilangan 6 Tahun 2018.
- Arahan Teknologi Maklumat (MAMPU) Pindaan 2017

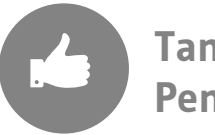

**Tanggungjawab Pengguna**

- Memelihara integriti dan kerahsiaan data kewangan Kerajaan.
- Melaksanakan transaksi di iSPEKS mengikut Capaian dan Had Kelulusan yang ditetapkan sahaja.
- Sekiranya terdapat polisi atau prosedur yang tidak dikawal melalui fungsi dalam iSPEKS, maka **pengguna adalah bertanggungjawab untuk melaksanakan transaksi mengikut skop tugasan yang telah diluluskan sahaja.**

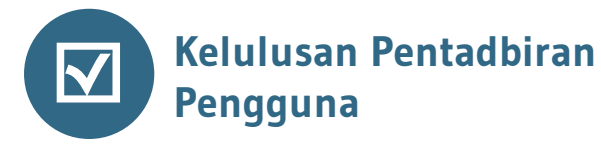

Permohonan pendaftaran baharu, pengemaskinian dan penamatan profil Pengguna diluluskan oleh:

- 1. Pegawai Pengawal / Ketua Jabatan / Pemegang Waran Peruntukan.
- 2. Pejabat Perbendaharaan Negeri

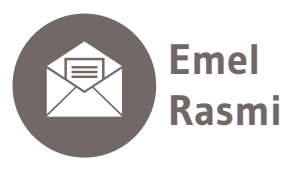

Pengguna perlu **mempunyai emel rasmi Kerajaan.** 

(<pengguna>@<jabatan>**.gov.my**).

### **POLISI PENTADBIRAN PENGGUNA iSPEKS**

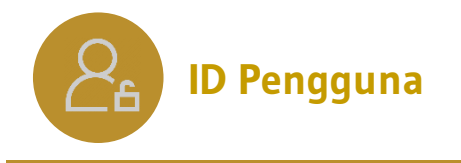

- No. Kad Pengenalan individu sebagai ID Pengguna
- Satu ID untuk seorang pengguna sahaja.

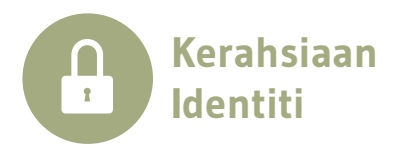

- Pengguna adalah bertanggungjawab dalam setiap masa untuk merahsiakan ID Pengguna dan Kata Laluan.
- Tiada perkongsian ID Pengguna yang dibenarkan dalam iSPEKS.

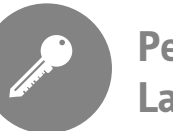

**Penetapan Kata Laluan**

- Kombinasi aksara, angka, aksara khas, huruf besar dan huruf kecil
- Panjang (*length*) minimum kata laluan adalah 12 aksara.
- Pencegahan penggunaan semula empat (4) kata laluan terakhir.
- Kata laluan hendaklah berlainan daripada pengenalan identiti pengguna.
- Jangka hayat penggunaan sesuatu kata laluan adalah 90 hari.

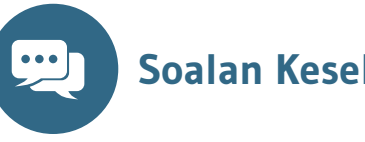

- **Soalan Keselamatan**
- Soalan keselamatan digunakan sebagai kemudahan untuk Pengguna menetapkan semula Kata Laluan.
- Pengguna perlu memilih soalan keselamatan dan mengunci masuk jawapan ketika proses pengaktifan ID Pengguna.

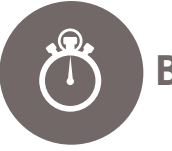

**Bilangan Cubaan**

Bilangan cubaan yang dibenarkan adalah tiga (3) kali dalam sehari

### **POLISI PENTADBIRAN PENGGUNA iSPEKS**

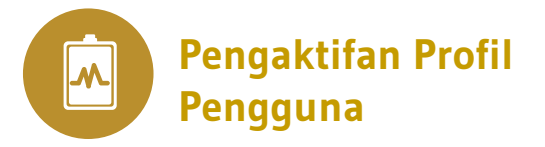

- Pengaktifan profil pengguna melibatkan pendaftaran pengguna baharu atau pengaktifan semula pengguna sedia ada yang disekat.
- Pengguna akan menerima emel notifikasi beserta pautan untuk langkah pengaktifan seterusnya.

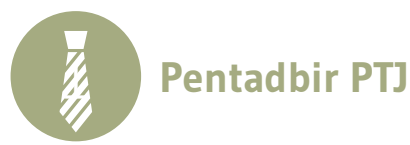

- Setiap PTJ perlu melantik Pentadbir PTJ untuk tujuan pengurusan tugasan (*pending tasks*)
- Menguruskan permohonan penamatan ID Pengguna di PTJ

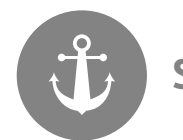

**Sekatan Pengguna**

- Tidak aktif atau tiada aktiviti log masuk dalam tempoh 30 hari.
- Bertukar Jabatan, meninggal dunia atau tamat perkhidmatan.
- Melepasi bilangan cubaan yang dibenarkan bagi aktiviti log masuk dan menjawab soalan keselamatan.
- Arahan sekatan seperti akibat daripada tindakan tatatertib.

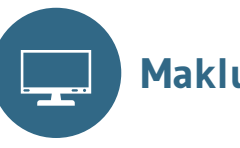

**Maklumat Log Masuk**

- Pengguna perlu peka kepada tarikh dan masa terakhir log masuk ke dalam iSPEKS.
- Pengguna perlu melaporkan kepada Ketua PTJ, Ketua Jabatan atau Perbendaharaan Negeri sekiranya terdapat maklumat log masuk yang mencurigakan.

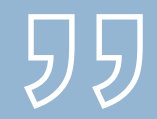

# PENGENALAN iSPEKS

### **Modul-modul iSPEKS**

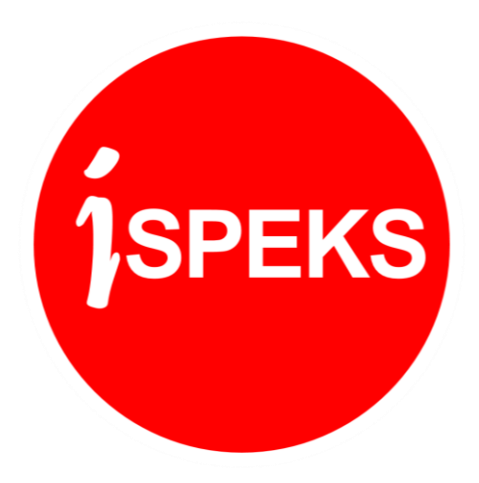

### SPEKS VS iSPEKS Senarai Modul

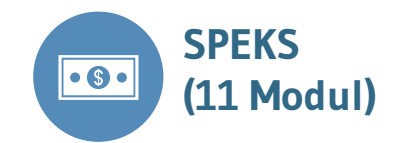

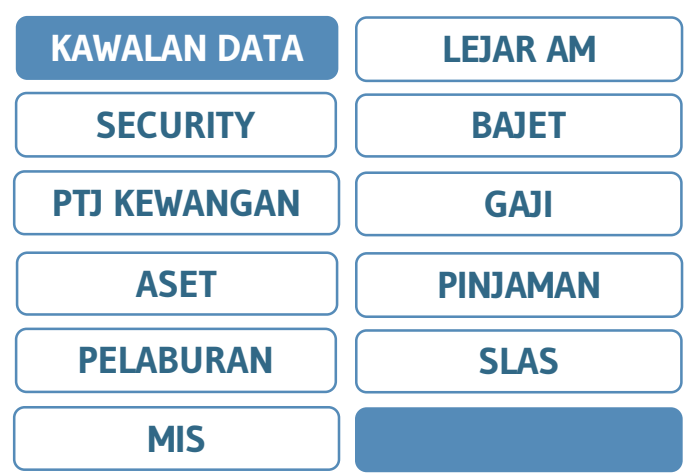

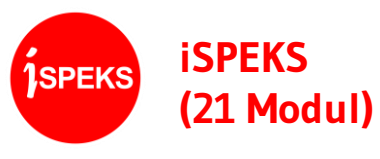

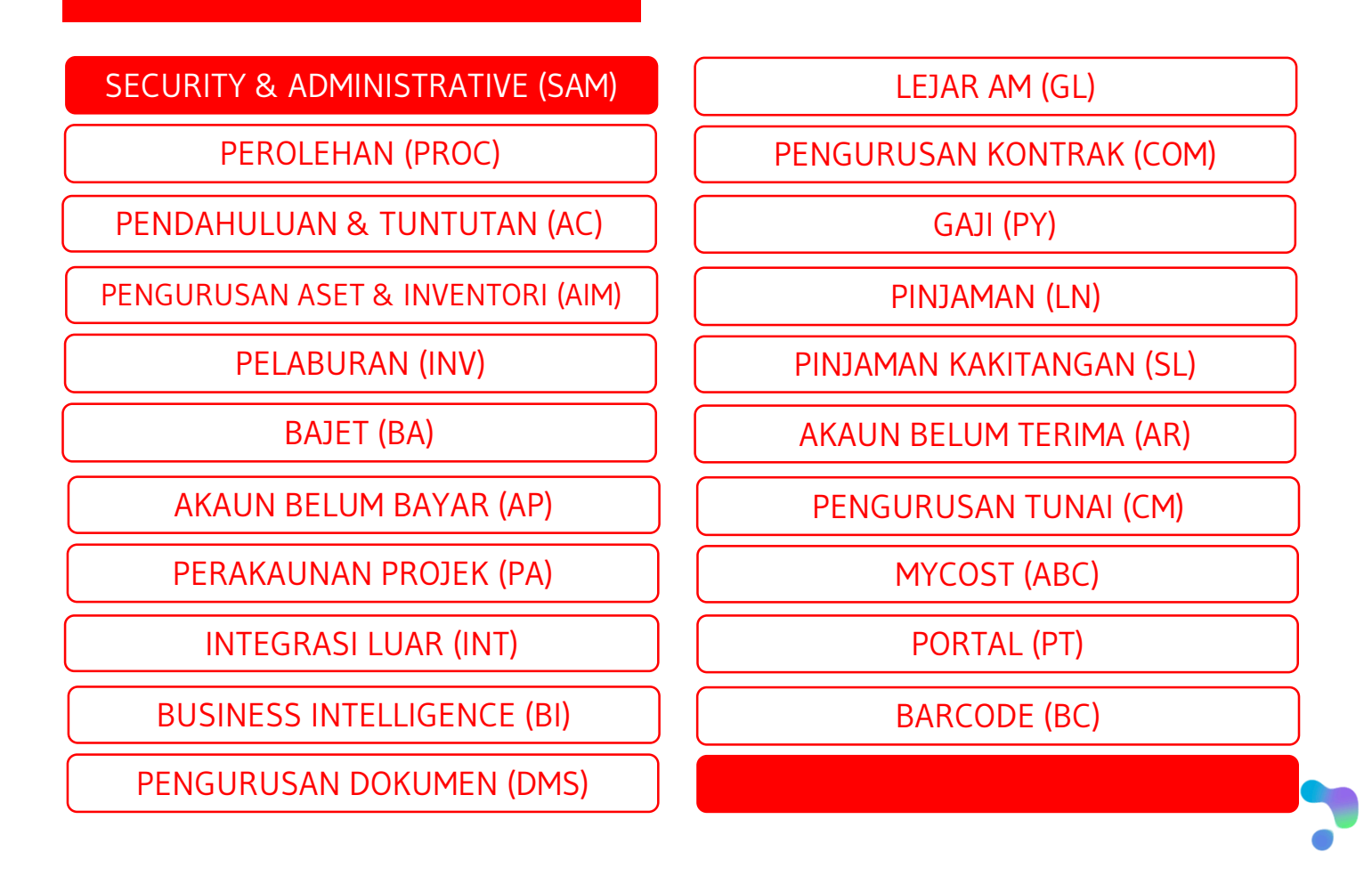

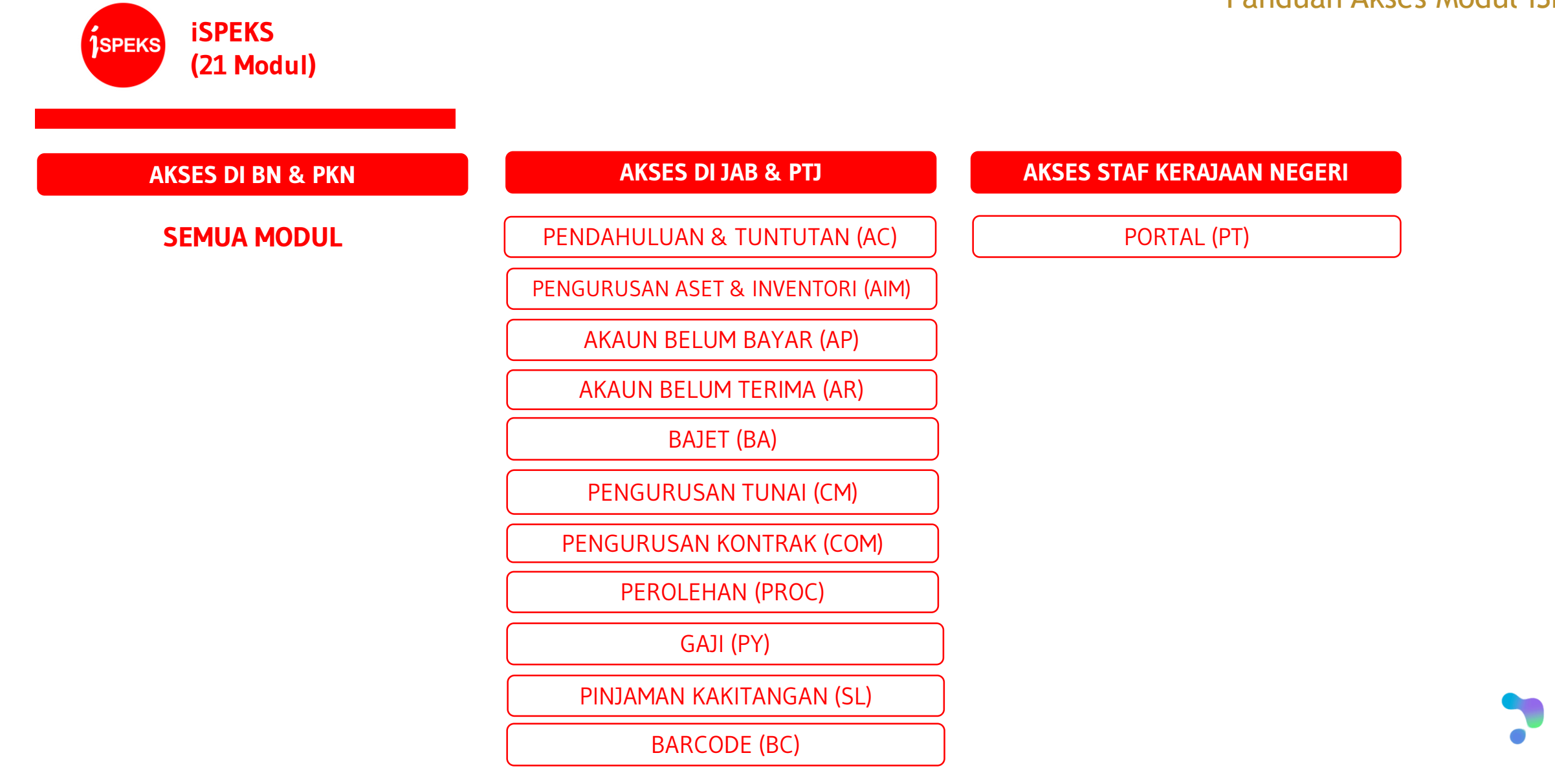

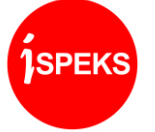

#### **Advance & Claim (AC) (Pendahuluan & Tuntutan)**

#### **RUJUKAN SPEKS**

Proses kunci masuk pendahuluan dan tuntutan di modul **SLAS** atau melalui **PTJ Kewangan.**

**AKSES**

Semua PTJ

#### **KETERANGAN**

Menguruskan kunci masuk dan Arahan Bayaran transaksi berikut:

- Semua jenis Pendahuluan Diri;
- Pendahuluan Pelbagai;
- Semua jenis Tuntutan pegawai kerajaan yang dibenarkan mengikut pekeliling;
- Tuntutan elaun penceramah / fasilitator; dan
- Pelarasan jurnal berkaitan.

#### **PERINGKAT**

PTJ: Penyedia, Penyemak & Pelulus BN: Pengesah, Pelulus PKN : Pelulus

#### **RUJUKAN**

**Lampiran 3A(3)** di Borang Pentadbiran Pengguna

File **Matrix Proses iSPEKS.xlsx** di sheet "**AC**"

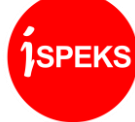

#### **Asset & Inventory Management (AIM) (Pengurusan Aset dan Inventori)**

#### **RUJUKAN SPEKS**

Semua proses yang dilakukan di modul **Aset**.

**AKSES**

#### Semua PTJ

#### **KETERANGAN**

Menguruskan maklumat asset dan inventori seperti berikut:

- Perakaunan Aset;
- Pengurusan Aset; dan
- Pelarasan jurnal berkaitan.

#### **PERINGKAT**

PTJ: Penyedia, Penyemak & Pelulus BN: Penyedia, Pengesah & Pelulus

#### **RUJUKAN**

**Lampiran 3A(4)** di Borang Pentadbiran Pengguna

File **Matrix Proses iSPEKS.xlsx** di sheet "**AIM**"

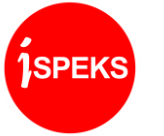

**Account Payable (AP) (Akaun Belum Bayar)**

#### **RUJUKAN SPEKS**

Proses kunci masuk bil pelbagai di modul **PTJ Kewangan** dan janaan baucar bayaran di **Lejar Am**

**AKSES**

Semua PTJ

#### **KETERANGAN**

Menguruskan kunci masuk dan/atau Baucar Bayaran transaksi berikut:

- Menjana Baucar Bayaran berdasarkan Arahan Bayaran dari modul-modul lain;
- Menguruskan kunci masuk dan Baucar Bayaran bagi semua Daftar Bil Tanpa Tanggungan;
- Menguruskan bayaran Pukal; dan
- Pelarasan jurnal berkaitan.

#### **PERINGKAT**

PTJ: Penyedia, Penyemak & Pelulus BN: Pengesah

#### **RUJUKAN**

**Lampiran 3A(5)** di Borang Pentadbiran Pengguna

File **Matrix Proses iSPEKS.xlsx** di sheet "**AP**"

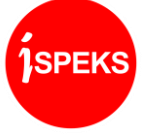

**Account Receivable (AR) (Akaun Belum Terima)**

#### **RUJUKAN SPEKS**

Semua proses terimaan yang dilakukan di modul **PTJ Kewangan.**

**AKSES**

Semua PTJ

#### **KETERANGAN**

Menguruskan semua jenis terimaan kerajaan seperti berikut:

- Kunci masuk dan jana Bil di iSPEKS;
- Kunci masuk terimaan, janaan resit dan penyata pemungut; dan;
- Pelarasan jurnal berkaitan.

#### **PERINGKAT**

PTJ: Penyedia, Penyemak & Pelulus BN: Pengesah & Pelulus PKN: Penyedia, Penyemak & Pelulus

#### **RUJUKAN**

**Lampiran 3A(6)** di Borang Pentadbiran Pengguna

File **Matrix Proses iSPEKS.xlsx** di sheet "**AR**"

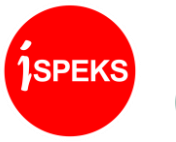

**Budget (BA) (Bajet)**

#### **RUJUKAN SPEKS**

Semua proses bajet di modul **Bajet**

**AKSES**

Semua PTJ

#### **KETERANGAN**

Menguruskan penyediaan, kelulusan dan penyelenggaraan maklumat bajet seperti berikut:

- Anggaran Terperinci Hasil;
- Anggaran Terperinci Mengurus;
- Anggaran Terperinci Tanggungan;
- Anggaran Terperinci Pembangunan; dan
- Anggaran Terperinci Perjawatan.

#### **PERINGKAT**

PTJ: Penyedia Jab: Penyedia, Penyemak PKN: Penyedia, Penyemak & Pelulus

#### **RUJUKAN**

**Lampiran 3A(7)** di Borang Pentadbiran Pengguna

File **Matrix Proses iSPEKS.xlsx** di sheet "**BA**"

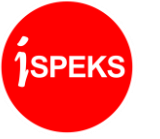

**Cash Management (CM) (Pengurusan Tunai)**

#### **RUJUKAN SPEKS**

Proses cek tak laku, pembatalan/penggantian cek, pindahan wang antara bank, post baucar bayaran dan penyesuaian bank di modul **Lejar Am** dan semua proses panjar di modul **PTJ Kewangan**.

**AKSES**

Semua PTJ

#### **KETERANGAN**

Menguruskan transaksi berikut:

- Panjar;
- Kelulusan transaksi Pelaburan  $(INV);$
- Posting bayaran berdasarkan Baucar Bayaran dari modul AP dan modul-modul lain yang berkaitan; dan
- Pelarasan jurnal berkaitan

#### **PERINGKAT**

PTJ: Penyedia, Penyemak & Pelulus BN: Penyemak, Pengesah & Pelulus

#### **RUJUKAN**

**Lampiran 3A(8)** di Borang Pentadbiran Pengguna

File **Matrix Proses iSPEKS.xlsx** di sheet "**CM**"

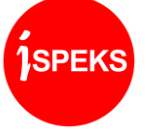

#### **Contract Management (COM) (Pengurusan Kontrak)**

#### **RUJUKAN SPEKS**

Semua transaksi/proses yang melibatkan kontrak yang diuruskan melalui modul PTJ Kewangan.

**AKSES**

Semua PTJ

#### **KETERANGAN**

Menguruskan kunci masuk, penyelenggaraan dan Arahan Bayaran transaksi melibatkan kontrak seperti berikut:

- Daftar maklumat kontrak, subkontrak dan jadual pembayaran;
- Janaan Pesanan Tempatan / Inden Kerja yang melibatkan kontrak;
- Terimaan barang/perkhidmatan yang melibatkan kontrak; dan
- Pelarasan jurnal berkaitan

#### **PERINGKAT**

PTJ: Penyedia, Penyemak, Pelulus BN: Pengesah, Pelulus

#### **RUJUKAN**

**Lampiran 3A(9)** di Borang Pentadbiran Pengguna

File **Matrix Proses iSPEKS.xlsx** di sheet "**COM**"

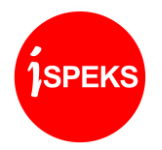

**General Ledger (GL) (Lejar Am)**

#### **RUJUKAN SPEKS**

Semua proses di modul **Lejar Am**  kecuali proses pelarasan jurnal PTJ telah dipindahkan ke modul masing-masing di iSPEKS.

#### **KETERANGAN**

Menguruskan proses-proses seperti berikut:

- Baucar jurnal; dan
- Pembukaan/penutupan

#### **PERINGKAT**

PTJ: Penyedia, Penyemak & Pelulus BN: Penyedia, Pengesah, Penyemak & Pelulus

#### **RUJUKAN**

**Lampiran 3A(10)** di Borang Pentadbiran Pengguna

File **Matrix Proses iSPEKS.xlsx** di sheet "**GL**"

#### **AKSES**

PTJ di Perbendaharaan Negeri sahaja

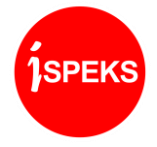

**Investment (INV) (Pelaburan)**

#### **RUJUKAN SPEKS**

Semua proses pelaburan di modul **Pelaburan** atau transaksi yang dibuat melalui PTJ Kewangan.

#### **AKSES**

PTJ di Perbendaharaan Negeri dan Pejabat Kewangan Negeri sahaja

#### **KETERANGAN**

Menguruskan proses-proses seperti berikut:

- Deposit dan pasaran wang;
- Pertukaran dan jualan saham;
- Pengurusan perakaunan pelaburan;
- Pengurusan portfolio pelaburan;
- Pengurusan REPO; dan
- Pelarasan jurnal berkaitan.

#### **PERINGKAT**

BN: Penyedia, Penyemak & Pelulus PKN: Penyedia, Penyemak & Pelulus

#### **RUJUKAN**

**Lampiran 3A(11)** di Borang Pentadbiran Pengguna

File **Matrix Proses iSPEKS.xlsx** di sheet "**INV**"

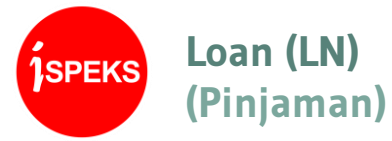

#### **RUJUKAN SPEKS**

Semua proses pinjaman di modul **Pinjaman**.

#### **AKSES**

PTJ di Perbendaharaan Negeri dan Pejabat Kewangan Negeri sahaja.

#### **KETERANGAN**

Menguruskan kunci masuk, penyelenggaraan dan/atau Arahan Bayaran transaksi melibatkan Pinjaman seperti berikut:

- Pinjaman diterima;
- Pinjaman diberi; dan
- Pelarasan jurnal berkaitan

#### **PERINGKAT**

BN: Penyedia, Penyemak & Pelulus PKN: Penyedia, Penyemak & Pelulus

#### **RUJUKAN**

**Lampiran 3A(12)** di Borang Pentadbiran Pengguna

File **Matrix Proses iSPEKS.xlsx** di sheet "**LN**" **Proses iSPEKS.xlsx** di sheet "**GL**"

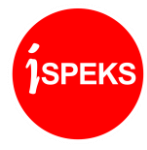

**Procurement (PROC) (Perolehan)**

#### **RUJUKAN SPEKS**

Semua transaksi/proses yang melibatkan pesanan tempatan atau inden kerja bukan kontrak yang diuruskan melalui modul PTJ Kewangan.

**AKSES**

Semua PTJ

#### **KETERANGAN**

Menguruskan kunci masuk, penyelenggaraan dan Arahan Bayaran transaksi melibatkan perolehan seperti berikut:

- Pesanan tempatan atau inden kerja bagi proses pesanan barang/perkhidmatan;
- Waran udara pukal;
- Terimaan barang/perkhidmatan;
- Proses Arahan Bayaran; dan
- Pelarasan jurnal berkaitan

#### **PERINGKAT**

PTJ: Penyedia, Penyemak & Pelulus BN: Pengesah & Pelulus

#### **RUJUKAN**

**Lampiran 3A(13)** di Borang Pentadbiran Pengguna

File **Matrix Proses iSPEKS.xlsx** di sheet "**PROC**"

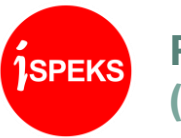

**Payroll (PY) (Gaji)**

#### **RUJUKAN SPEKS**

Semua proses gaji di modul **Gaji** dan Prosesan Gaji yang dilakukan di modul **Admin**.

**AKSES**

Semua PTJ

#### **KETERANGAN**

Menguruskan kunci masuk, penyelenggaraan dan/atau Arahan Bayaran transaksi melibatkan gaji seperti berikut:

- Proses borang KEW320;
- Proses Pekerja Sambilan Harian;
- Bonus / bantuan kewangan kerajaan;
- Arahan Bayaran dalam proses gaji; dan
- Pelarasan jurnal berkaitan

#### **PERINGKAT**

PTJ: Penyedia, Penyemak & Pelulus BN: Penyemak & Pelulus

#### **RUJUKAN**

**Lampiran 3A(14)** di Borang Pentadbiran Pengguna

File **Matrix Proses iSPEKS.xlsx** di sheet "**PY**"

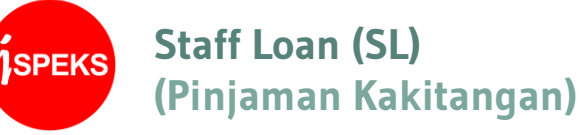

#### **RUJUKAN SPEKS**

Proses kunci masuk pinjaman kakitangan di modul **SLAS** atau melalui **PTJ Kewangan**.

**AKSES**

Semua PTJ

#### **KETERANGAN**

Menguruskan kunci masuk, penyelenggaraan dan/atau Arahan Bayaran transaksi melibatkan Pinjaman Kakitangan seperti berikut:

- Pinjaman Perumahan
- Pinjaman Kenderaan;
- Pinjaman Komputer; dan
- Pelarasan jurnal berkaitan

#### **PERINGKAT**

PTJ: Penyedia & Penyemak Jab: Penyemak PKN: Penyemak 2 PKN: Pelulus

#### **RUJUKAN**

**Lampiran 3A(15**) di Borang Pentadbiran Pengguna

File **Matrix Proses iSPEKS.xlsx** di sheet "**SL**"

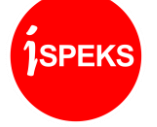

**Security & Administrative (SAM) (Pentadbiran dan Keselamatan)**

#### **RUJUKAN SPEKS**

Semua pendaftaran dan penyelenggaraan di modul **DCS**

#### **AKSES**

Pentadbir Sistem di Perbendaharaan Negeri dan akses proses tertentu kepada PTJ.

### **KETERANGAN**

penyelenggaraan maklumat seperti berikut:

- Profil Pengguna iSPEKS;
- Pembekal/Pelanggan;
- Bank dan agensi; dan
- Tetapan sistem dan parameter modul.

### **PERINGKAT**

#### BN: Admin

#### **RUJUKAN**

**Lampiran 3A(16)** di Borang Pentadbiran Pengguna

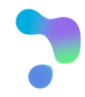

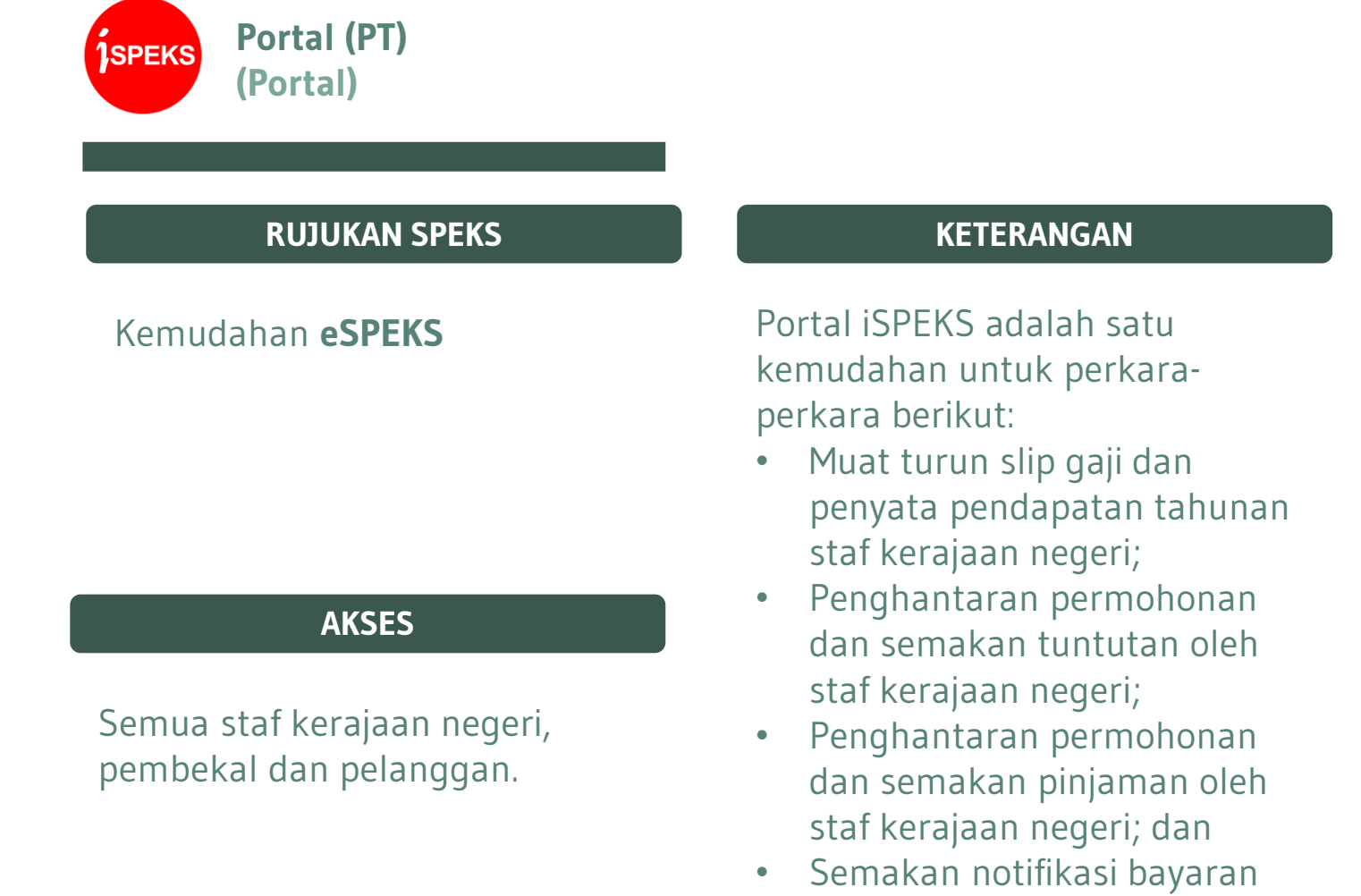

kepada pembekal dan

pelanggan.

#### **PERINGKAT**

#### Tidak Berkenaan

#### **NOTA**

Untuk mengakses ke Portal iSPEKS, staf kerajaan negeri tidak perlu membuat permohonan melalui Borang Pendaftaran Pengguna iSPEKS.

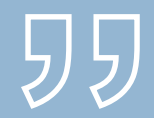

## PENTADBIRAN PENGGUNA iSPEKS

### **Prosedur Utama**

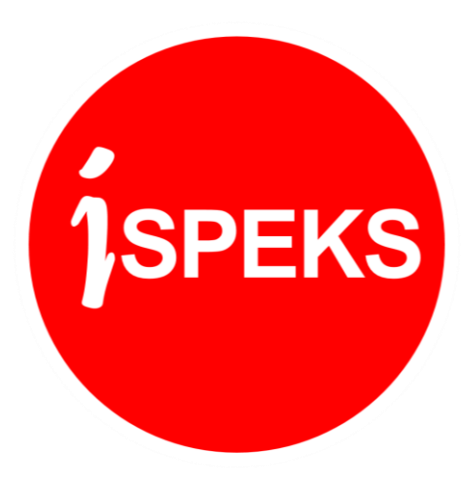

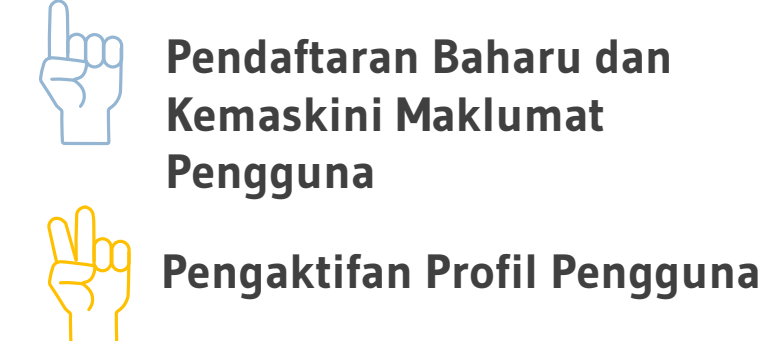

**Pendaftaran Baharu dan Kemaskini Maklumat Pengguna**

 $\Box$ 

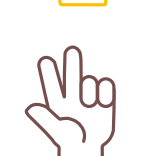

**Pengurusan Tugasan**

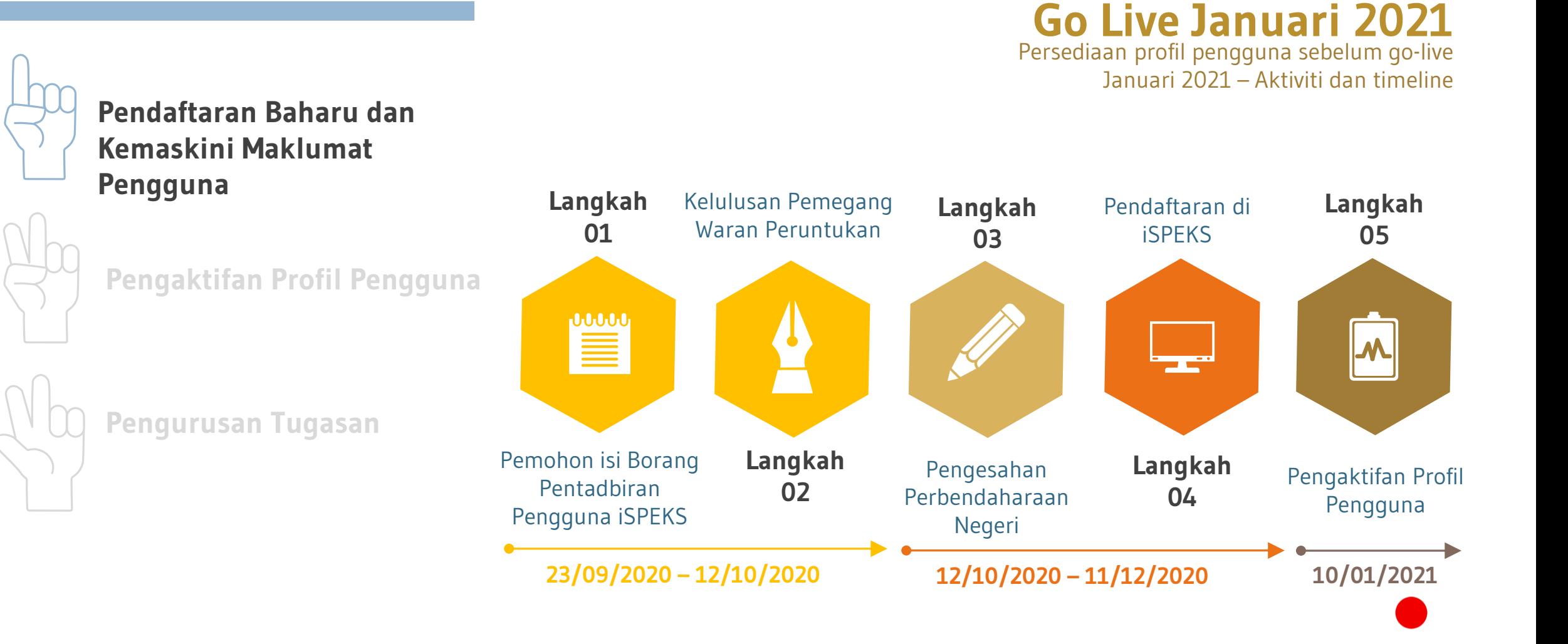

#### **27**

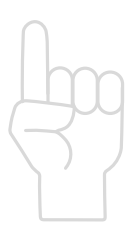

**Pendaftaran Baharu dan Kemaskini Maklumat Pengguna**

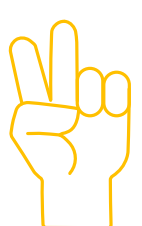

### **Pengaktifan Profil Pengguna**

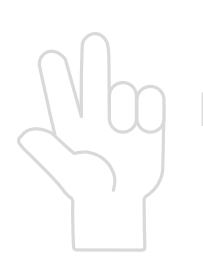

**Pengurusan Tugasan**

# WAJIB!!

Aktifkan profil anda bermula pada 10 Jan 2021 ÷

**1SPEKS** 

### **Langkah 1**

Akses ke sistem iSPEKS dengan menggunakan *web browser* menerusi capaian [https://ispeks.pahang.gov.my/](https://ispeks.kelantan.gov.my/1SPEKSv2/) 1SPEKSv 2 /. Contoh paparan skrin utama adalah seperti di gambarajah.

### **Langkah 2**

Pengguna perlu klik butang *hyperlink* di sini bagi tujuan penghantaran emel notifikasi yang mengandungi URL pengaktifan pengguna kali pertama.

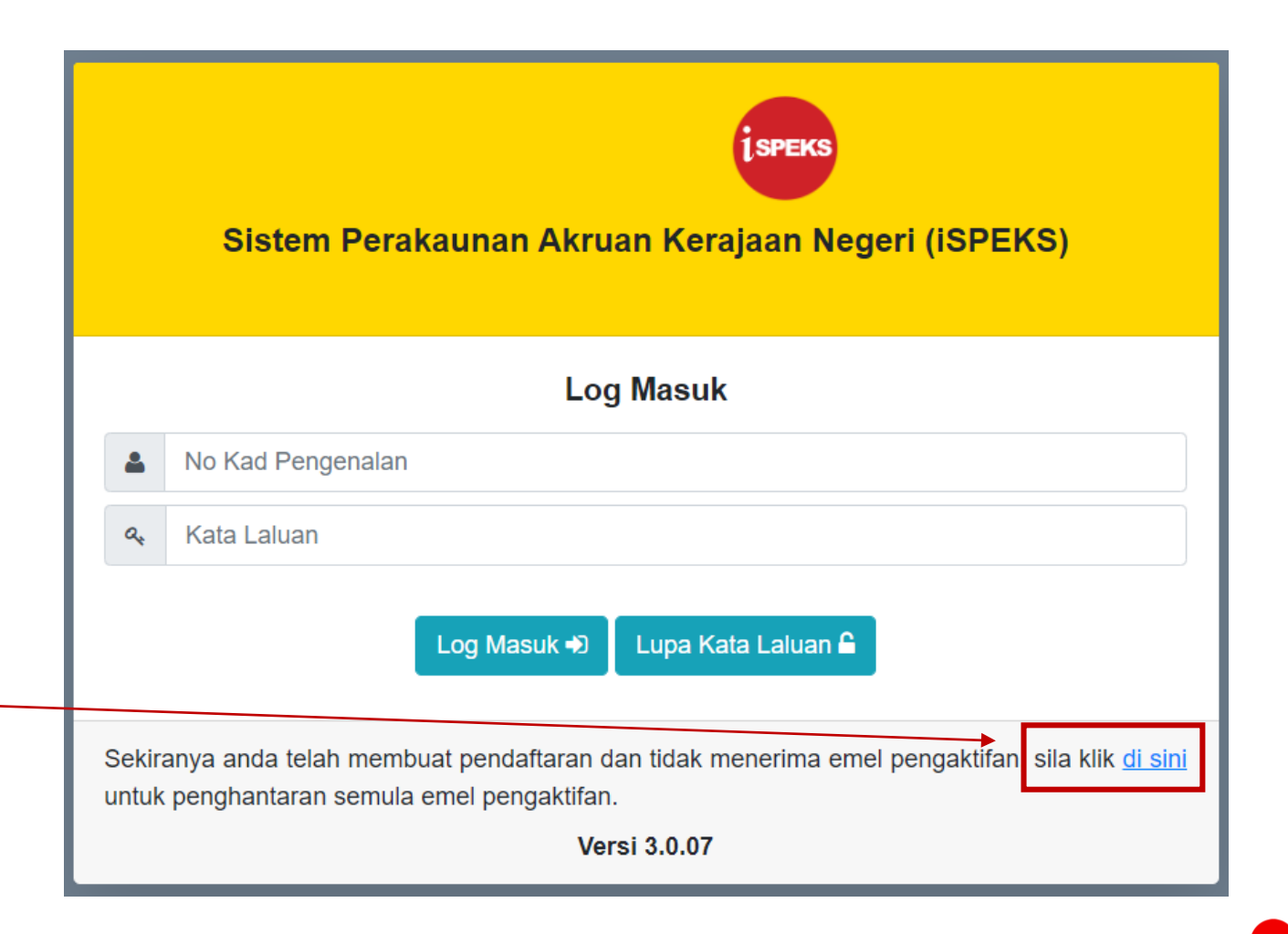

#### **Langkah 3**

Masukkan ID Pengguna dan klik butang **Hantar**.

Notifikasi penghantaran emel pengaktifan akaun pengguna akan dipaparkan. Mesej ini turut mengandungi emel rasmi pengguna.

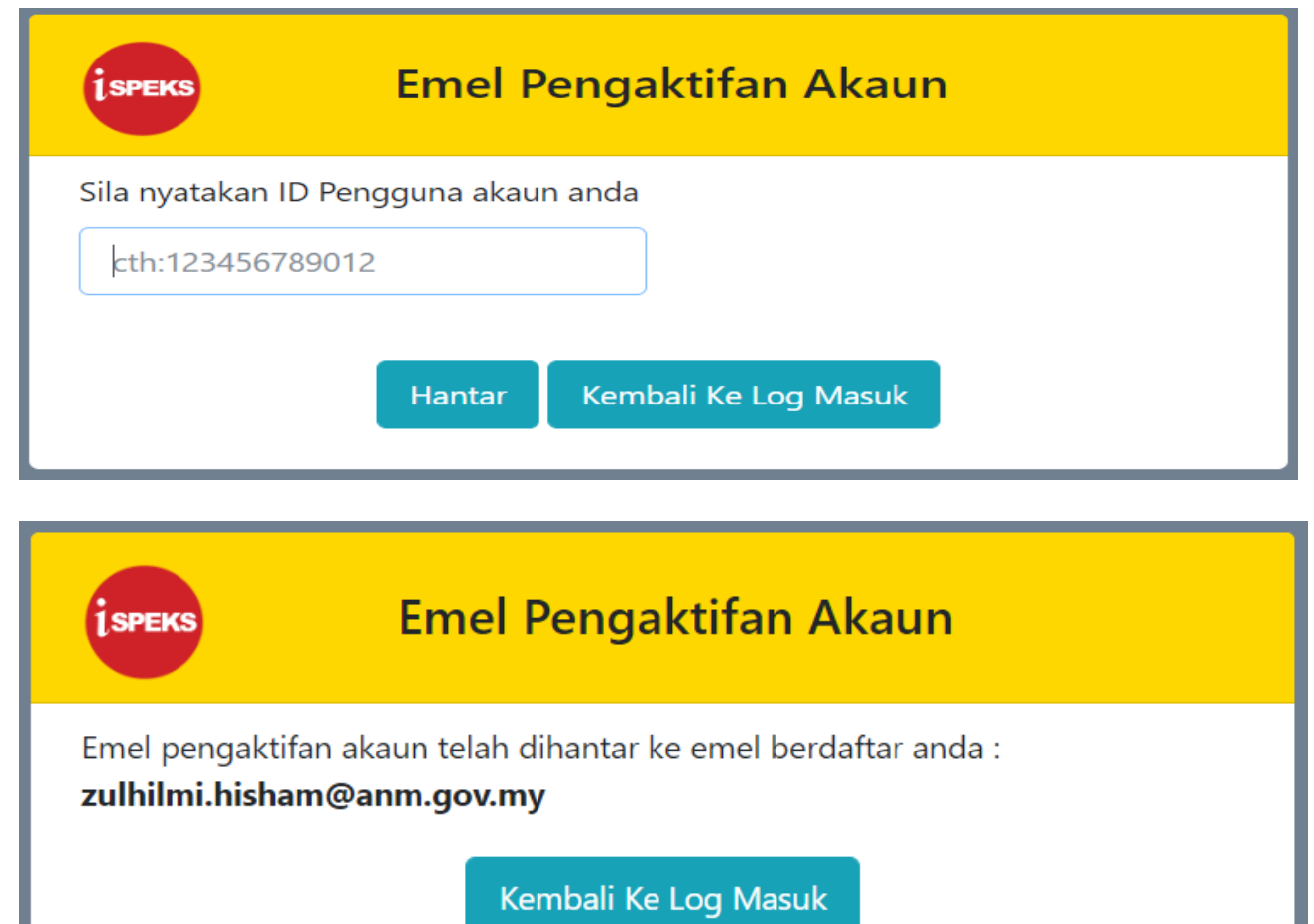

#### **Langkah 4**

Login ke emel pengguna dan buka emel yang bertajuk **Pengaktifan Akaun iSPEKS**

Untuk meneruskan proses pengaktifan , pengguna perlu klik pada butang **Pengaktifan Akaun** atau melalui pautan yang tersedia jika butang **Pengaktifan Akaun** tidak berfungsi.

Pengguna perlu ambil maklum bahawa butang atau pautan pengaktifan ini **hanya sah dalam tempoh 30 minit sahaja**. Sekiranya telah tamat tempoh , pengguna perlu ulangi **Langkah 2**

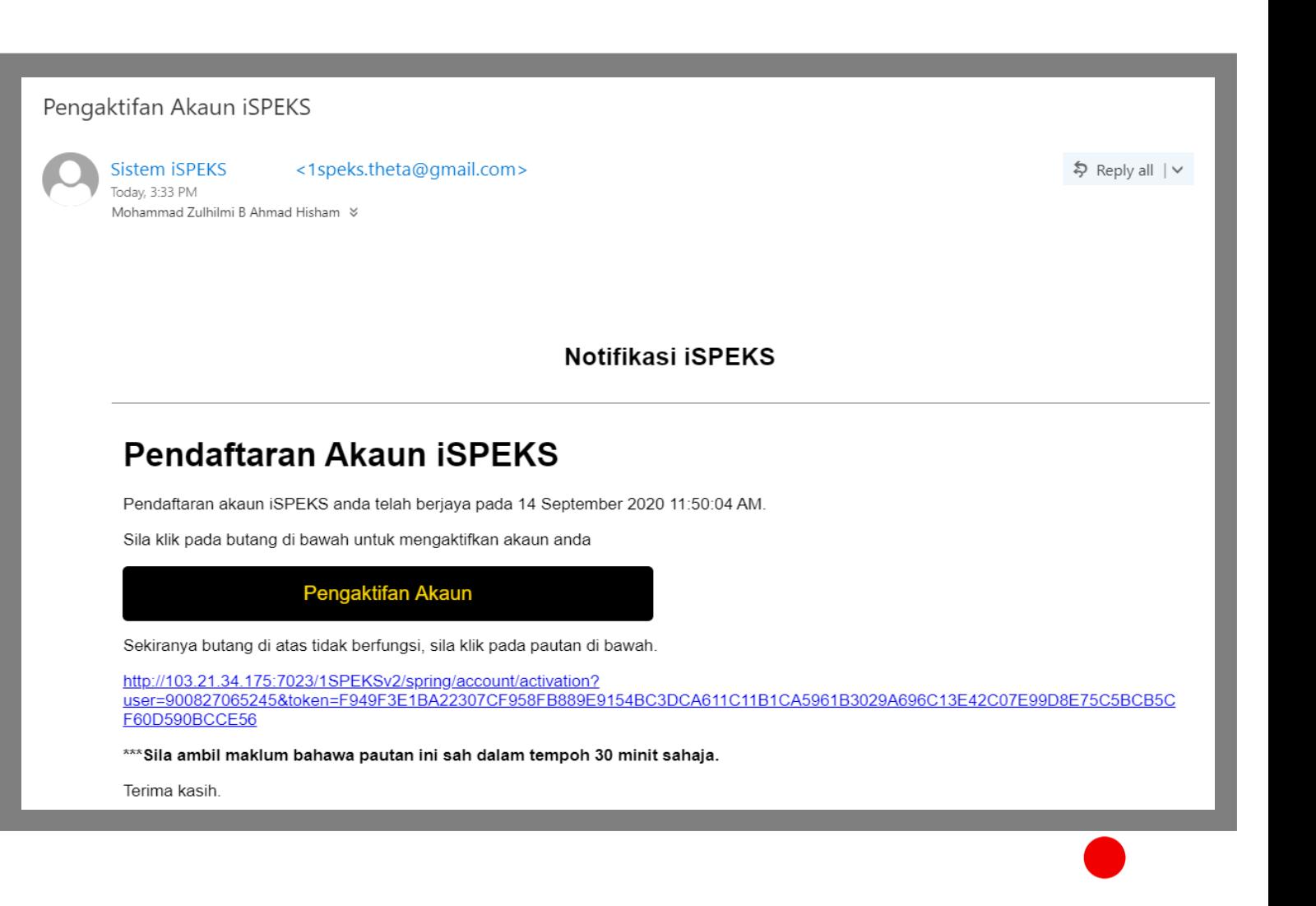

#### **Langkah 5**

Selepas klik butang atau pautan pengaktifan pengguna , paparan skrin adalah seperti di gambarajah. Skrin akan memaparkan maklumat pengguna.

Pengguna perlu membuat Tetapan Soalan Keselamatan dengan memilih tiga ( 3 ) soalan keselamatan dan mengunci masuk jawapan bagi setiap soalan.. Kemudian , klik butang **Seterusnya .**

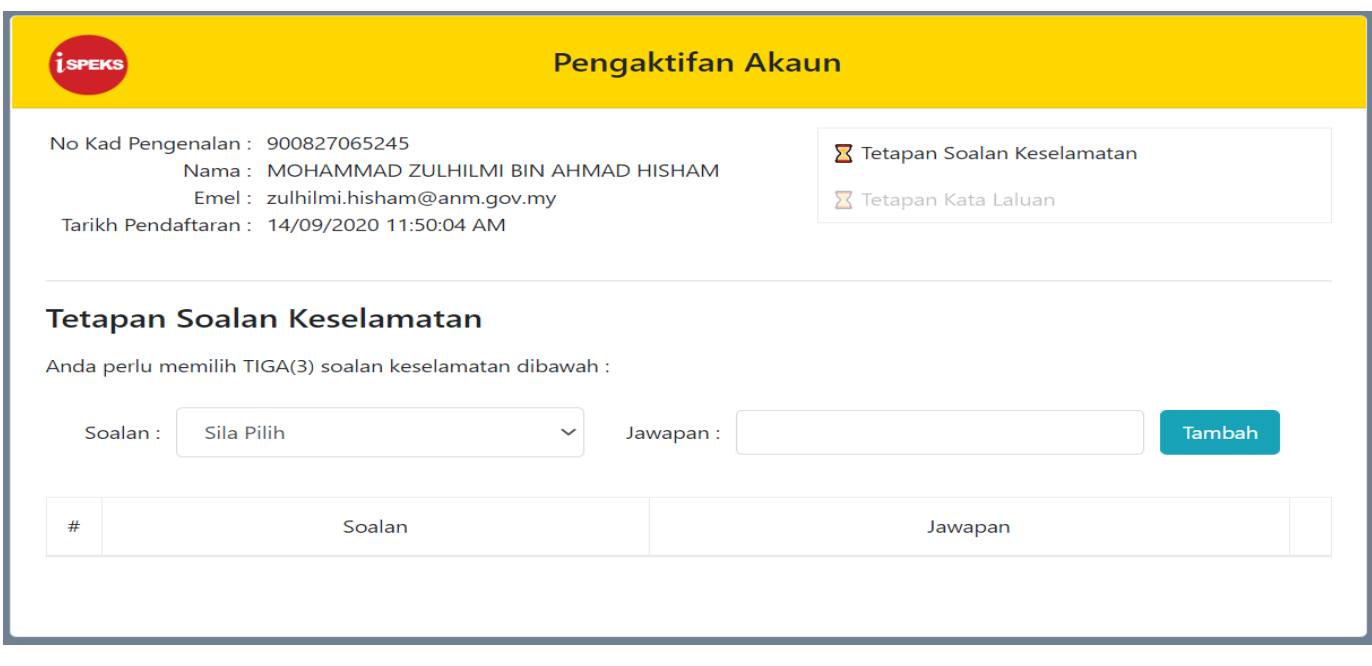

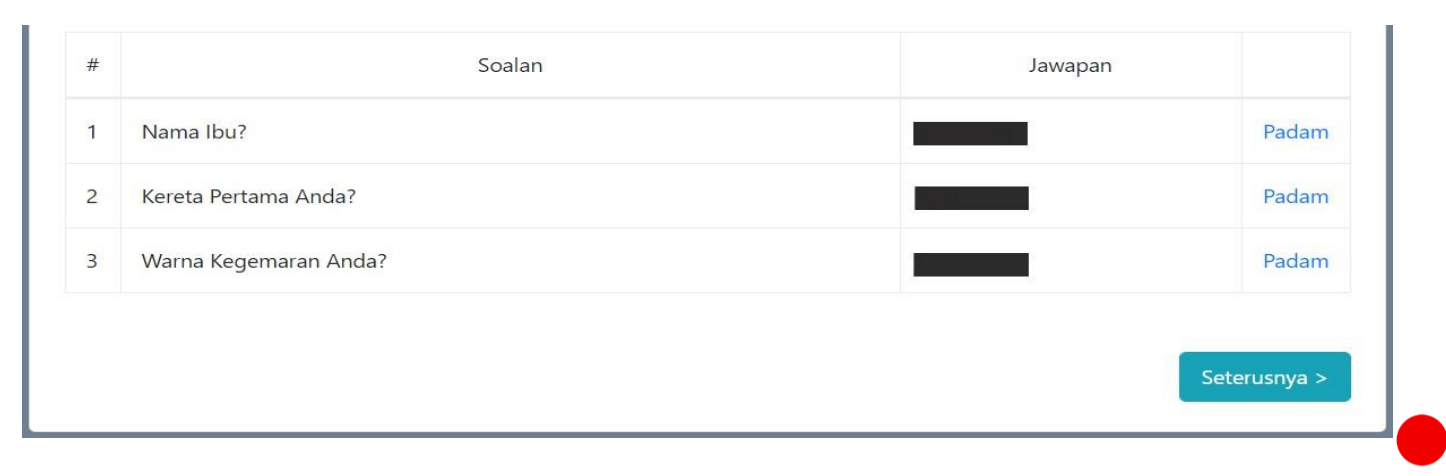

#### **Langkah 6**

Setelah selesai membuat Tetapan Soalan Keselamatan , pengguna perlu menetapkan kata laluan.

Kata Laluan perlu mematuhi kriteria seperti yang tertera di skrin. Pengguna hanya boleh menekan butang Selesai setelah kriteria kata laluan dipatuhi.

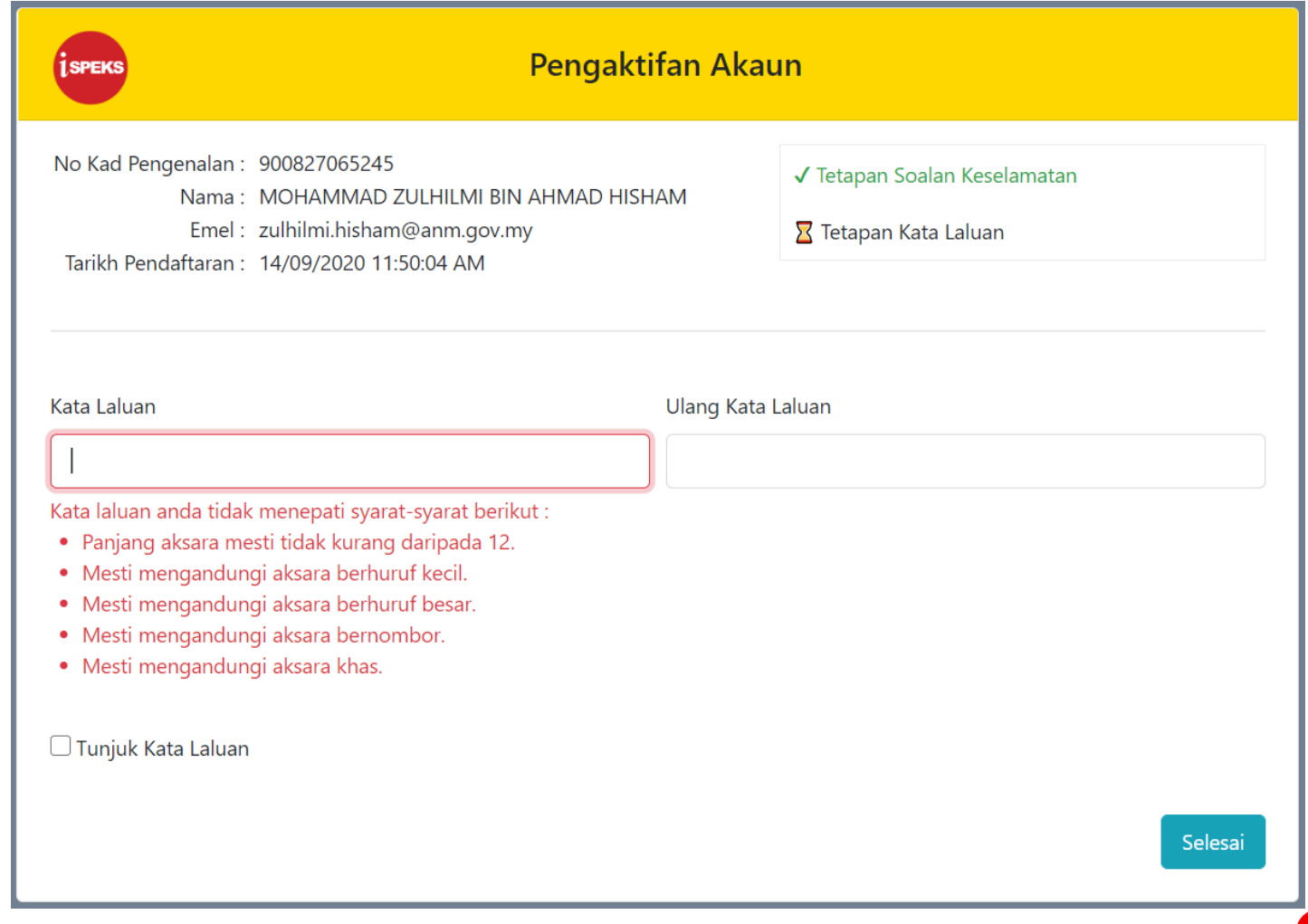

**Langkah 7**

Akaun berjaya diaktifkan.

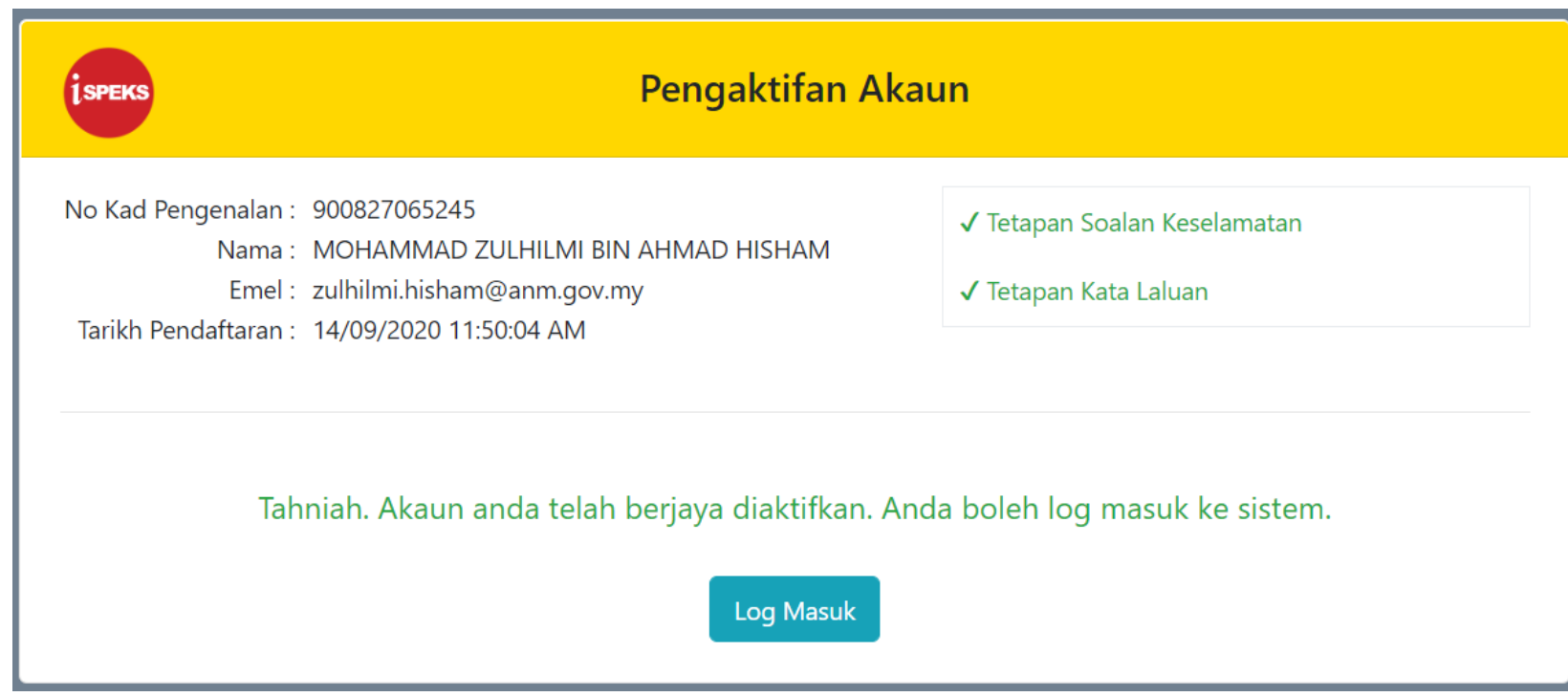

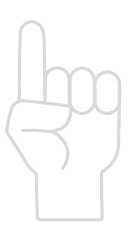

**Pendaftaran Baharu dan Kemaskini Maklumat Pengguna**

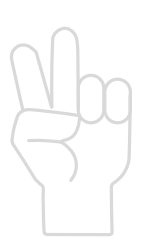

**Pengaktifan Profil Pengguna**

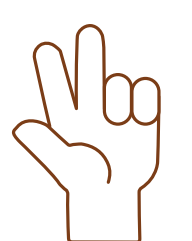

**Pengurusan Tugasan**

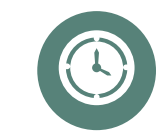

#### **Tugasan Belum Diambil**

Senarai tugasan yang belum diambil oleh mana-mana pegawai.

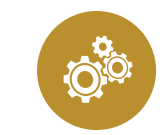

**Tugasan Anda** Senarai tugasan yang diambil oleh seseorang pegawai dan masih dalam tindakan.

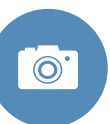

### **Lepas Tugasan**

Fungsi melepaskan tugasan oleh Pentadbir PTJ bagi tugasan yang belum selesai.

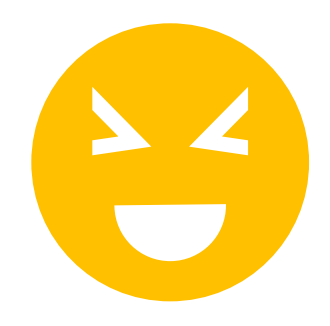

**Tugasan Belum Diambil**

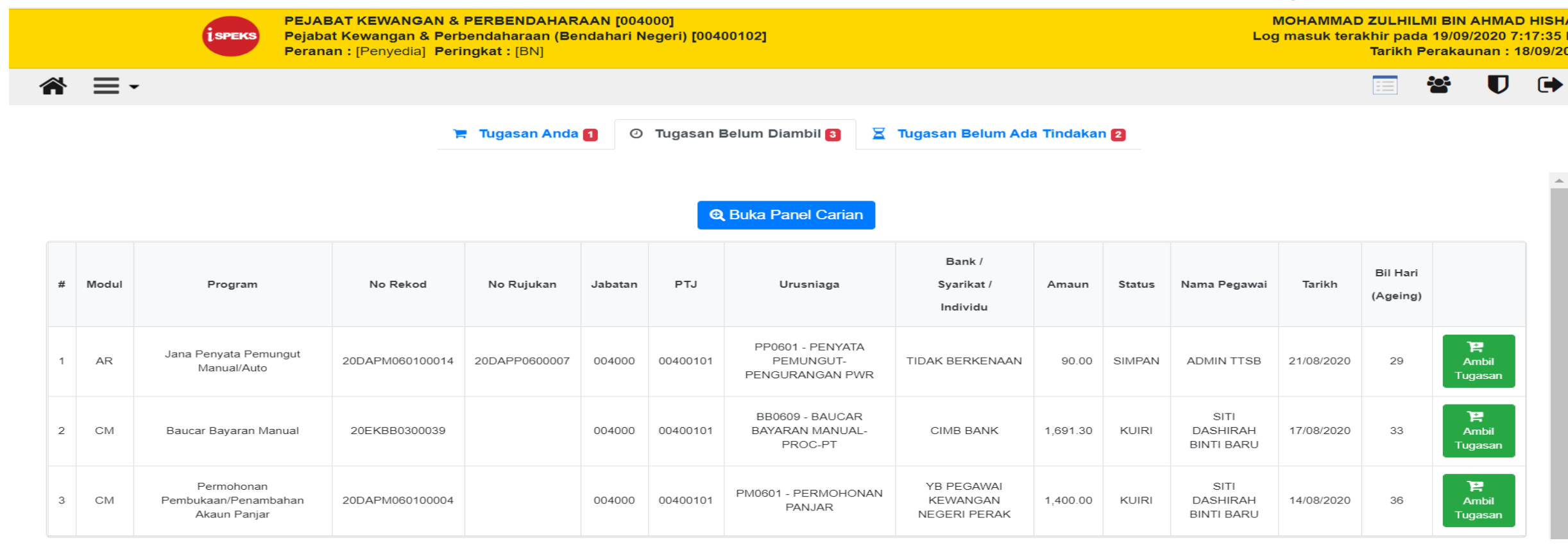

Klik **Ambil Tugasan** untuk mengambil dan menyelesaikan tugasan.

**Tugasan Anda**

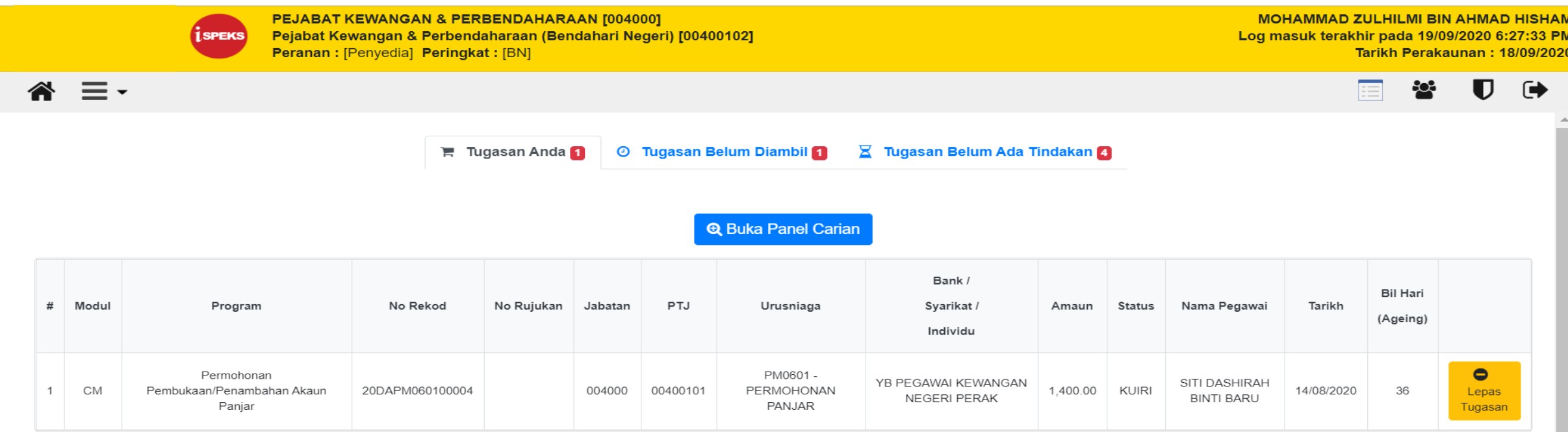

Klik **Lepas Tugasan** untuk melepaskan tugasan untuk diambil alih oleh pengguna lain.

#### **(Tugasan Belum Ada Tindakan) Lepas Tugasan**

**MOHAMMAD ZULHILMI BIN AHMAD HISI** 

Tarikh Perakaunan: 18/09/2

П

 $\mathbf{c}$ 

Log masuk terakhir pada 19/09/2020 7:17:35

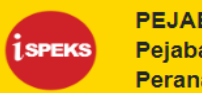

PEJABAT KEWANGAN & PERBENDAHARAAN [004000] Pejabat Kewangan & Perbendaharaan (Bendahari Negeri) [00400102] **Peranan: [Penyedia] Peringkat: [BN]** 

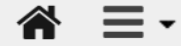

**■ Tugasan Anda** 1 **O** Tugasan Belum Diambil 8 Tugasan Belum Ada Tindakan 2

#### **Q** Buka Panel Carian

Bank / **Bil Hari** Modul Program No Rekod No Rujukan Jabatan PTJ Urusniaga Syarikat / Amaun **Status** Nama Pegawai Tarikh Pemilik Tugasan (Ageing) Individu  $\bullet$ BB0609 - BAUCAR ADMIN TTSB SITI DASHIRAH Baucar Bayaran 33 **DASHBOARD**  $\mathbf{1}$ CM 20DBBB0300004 004000 00400101 BAYARAN MANUAL-PROC-CIMB BANK 12,960.00 **KUIRI** 17/08/2020 Lepas Manual **BINTI BARU** PT **BARU** Tugasan  $\bullet$ **ADMIN TTSB** SITI DASHIRAH Pemindahan Wang PB0601 - PINDAHAN WANG **TIDAK** 35 2 CM 20DAPB060100003 004000 00400101 1,000.00 **KUIRI** DASHBOARD 15/08/2020 Lepas **BINTI BARU** Antara Bank ANTARA BANK BERKENAAN BARU Tugasan

Pentadbir PTJ klik **Lepas Tugasan** untuk melepaskan tugasan untuk diambil alih oleh pengguna lain.

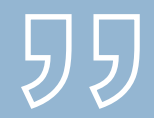

## PENTADBIRAN PENGGUNA iSPEKS

### **Panduan Borang**

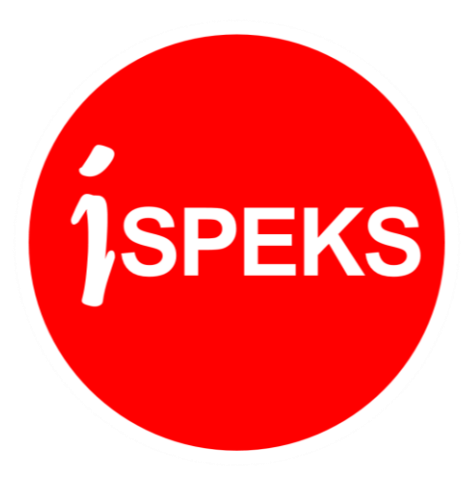

**Panduan Borang Pentadbiran Pengguna iSPEKS**

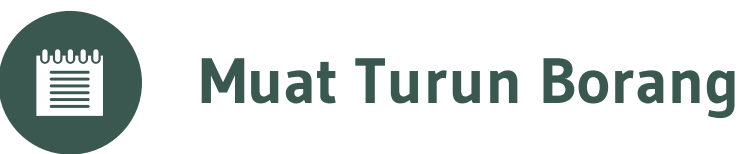

Muat turun borang di portal:

**http://pkn.kelantan.gov.my/**

Menu Capaian: Sumber > Muat Turun > Borang

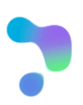

### **Panduan Borang Pentadbiran Pengguna iSPEKS**

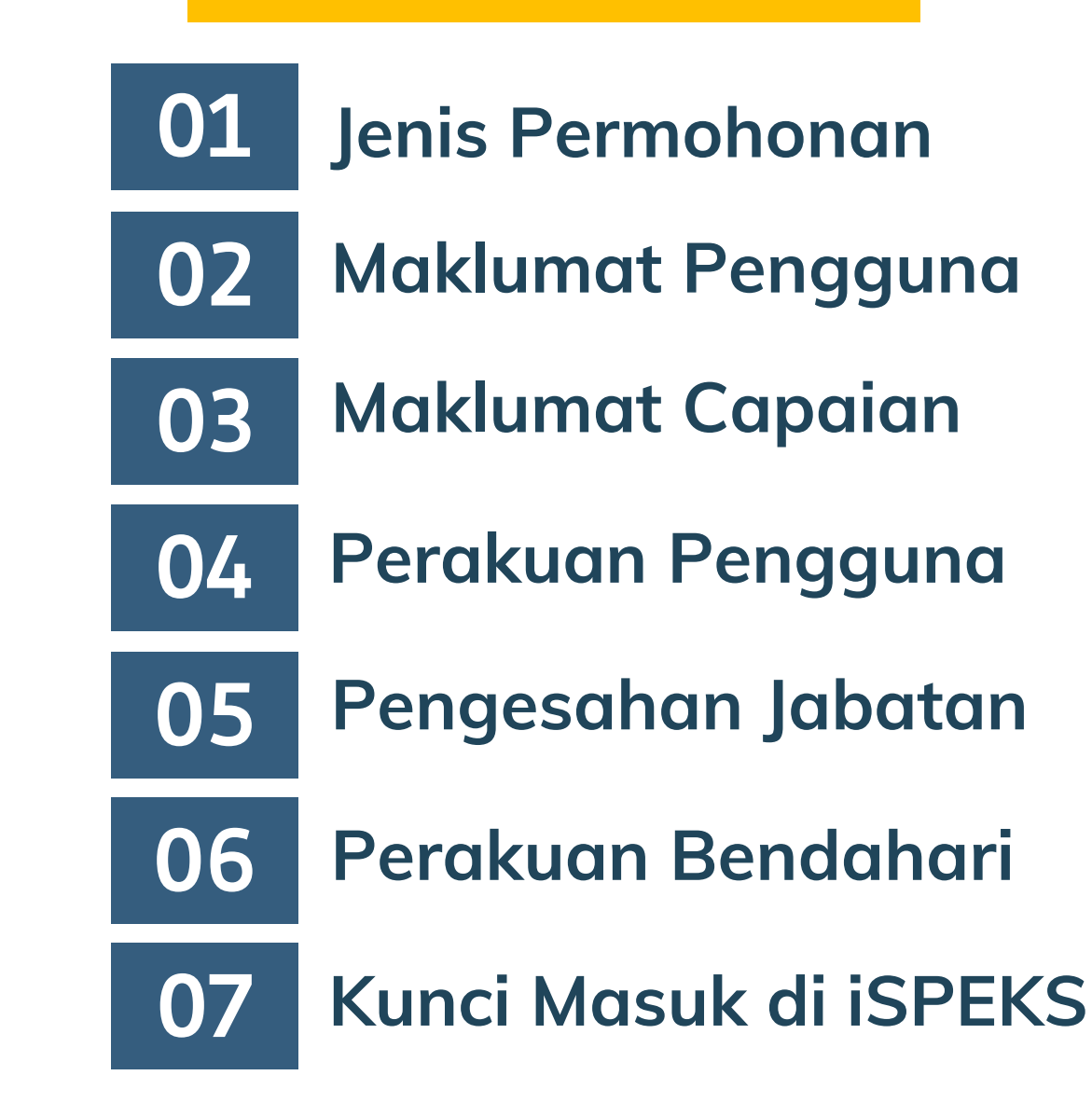

### **Jenis Permohonan 01 Panduan Borang Pentadbiran Pengguna iSPEKS**

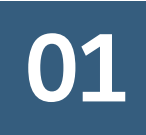

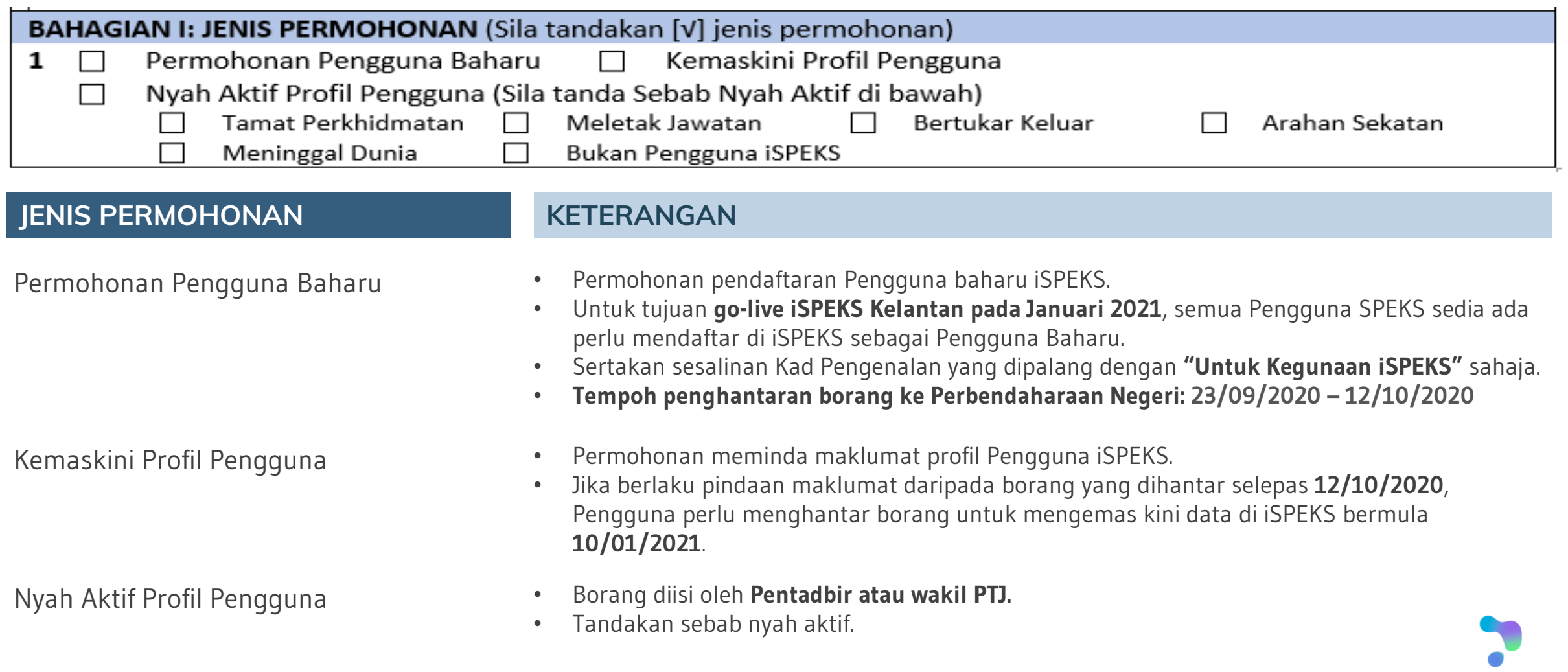

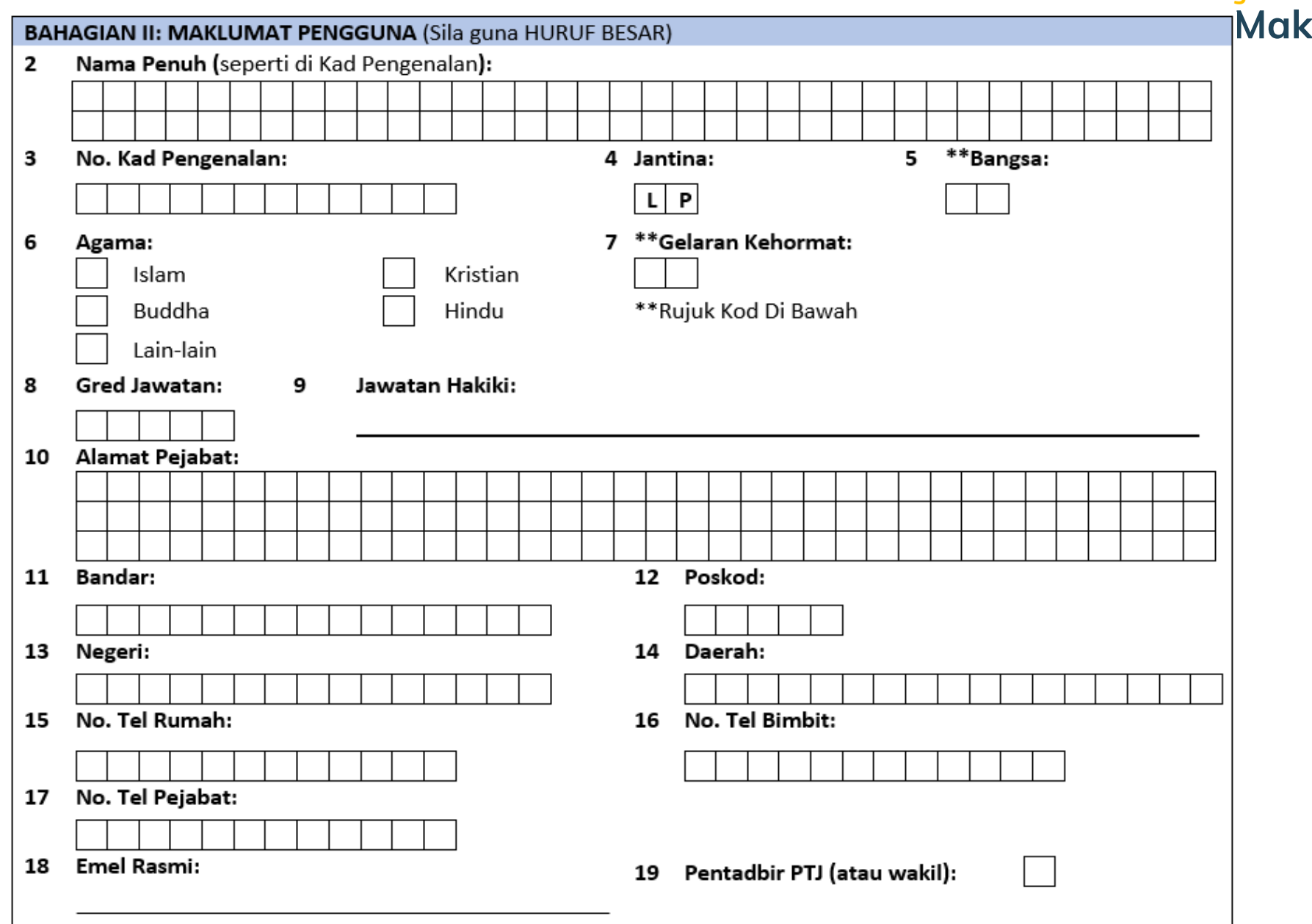

## **Panduan Borang Pentadbiran Pengguna iSPEKS**<br> **Panduan Borang Pentadbiran Pengguna 1920**

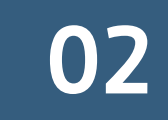

## **Panduan Borang Pentadbiran Pengguna iSPEKS**<br>• Maklumat Pengguna<br>• 02

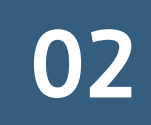

### **Rujuk kod di bawah untuk maklumat berikut:**

(5) Bangsa (7) Gelaran Kehormat

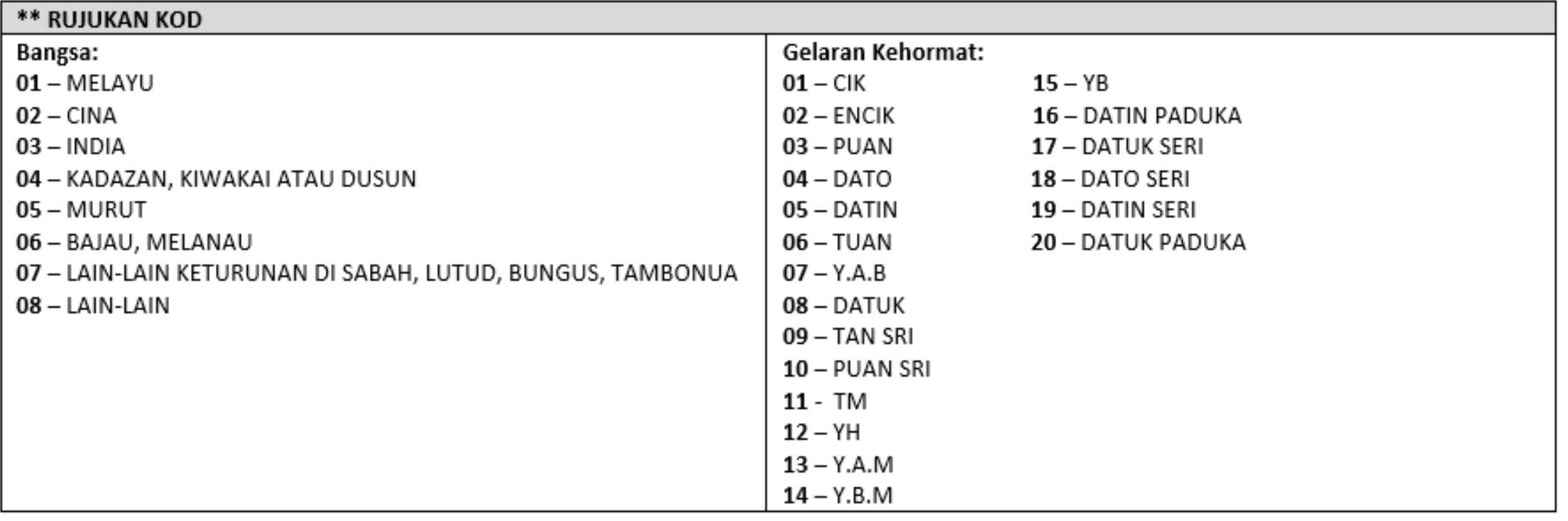

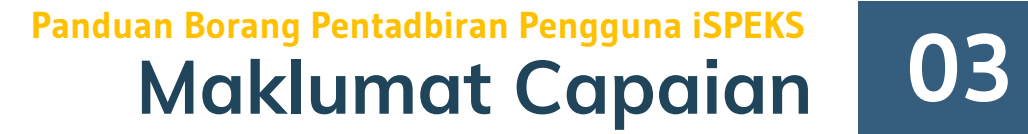

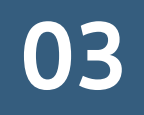

### **Apakah yang membentuk Capaian Pengguna?**

## $\longrightarrow$  **JABATAN** + **PTJ** + **PERINGKAT** + **PERANAN** + MODUL & PROSES

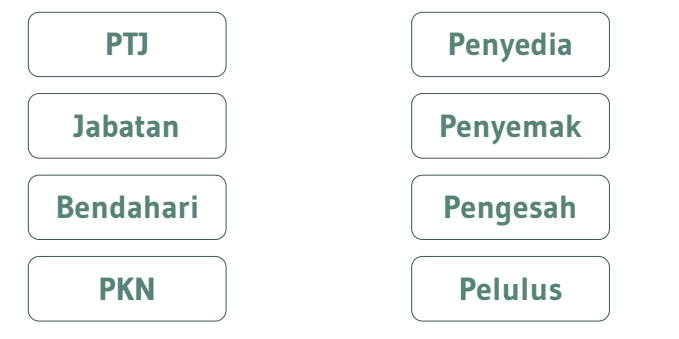

**Senarai modul dan proses**

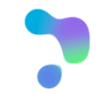

## **Maklumat Capaian 1998**

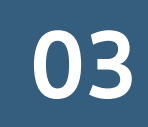

### **Peringkat Pengguna**

**Bagaimana menentukan capaian Peringkat Pengguna PTJ atau JAB?**

#### **Contoh: Proses Pinjaman Kenderaan**

Pegawai dari JKR Cawangan A membuat permohonan pinjaman kenderaan

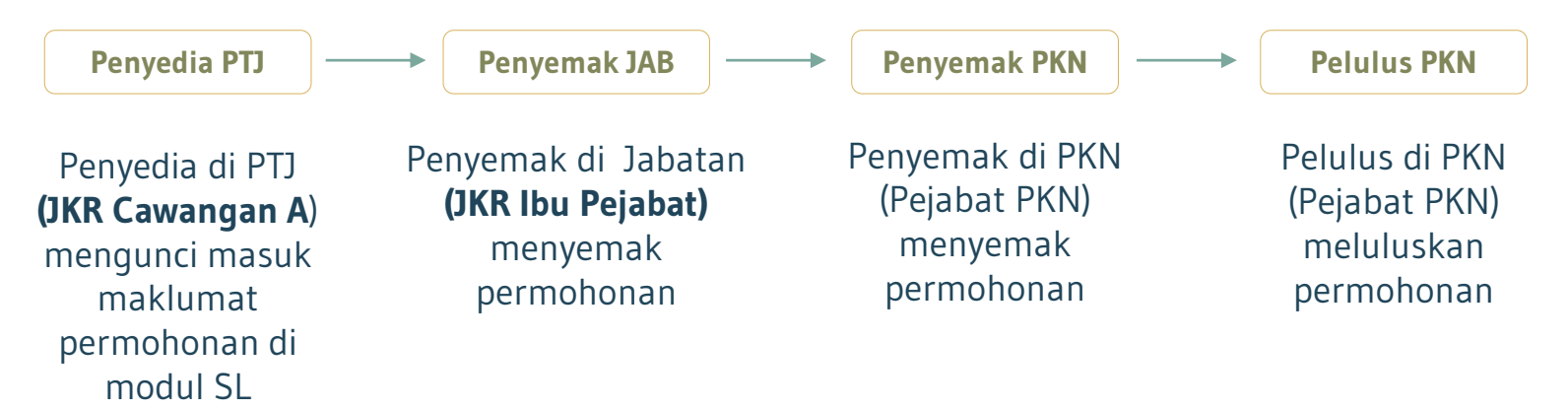

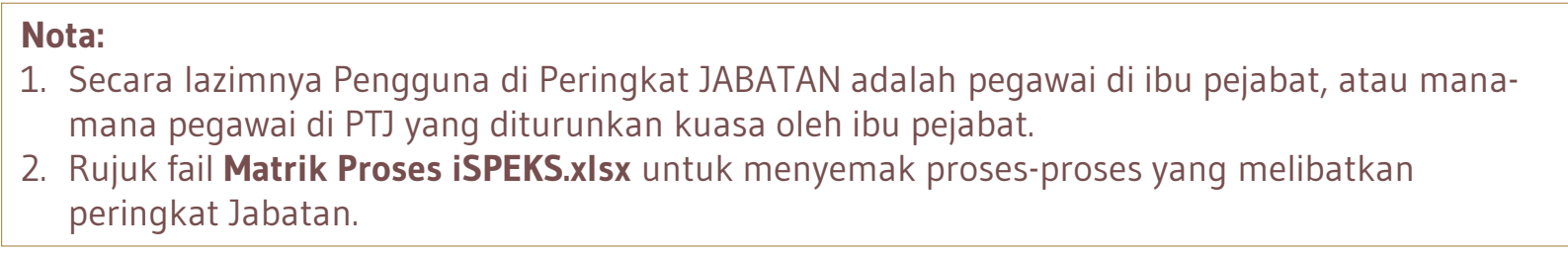

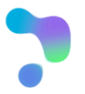

**BAHAGIAN III: MAKLUMAT CAPAIAN ISPEKS** 

20 Maklumat Perubahan Capaian

#### No. Capaian:

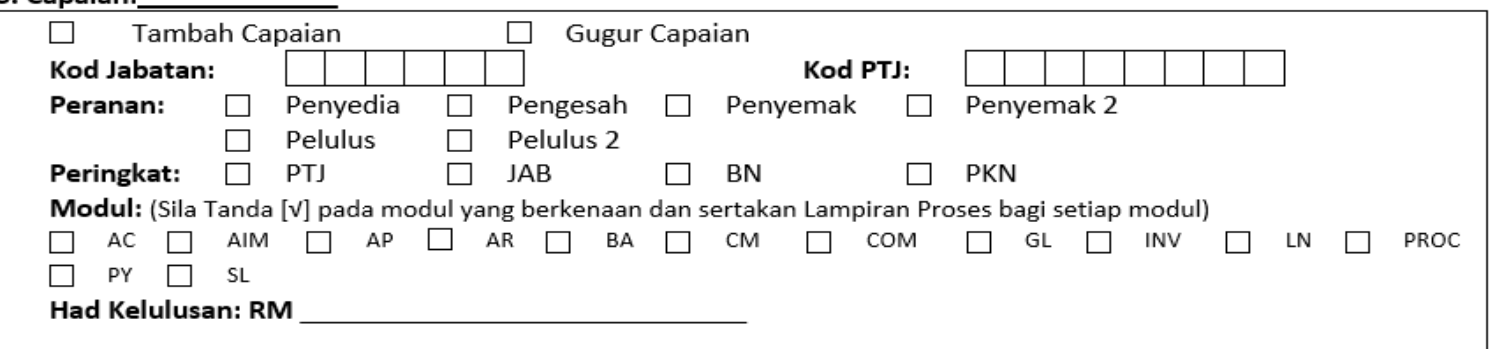

#### **Maklumat Capaian 03 Panduan Borang Pentadbiran Pengguna iSPEKS**

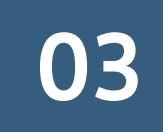

**Borang Pentadbiran Pengguna Peringkat PKN dan BN**

#### **MEDAN / MAKLUMAT KETERANGAN**

Tambah Capaian / Gugur Capaian

- No. Capaian Masukkan nombor capaian pengguna bermula dengan nombor 1.
	- Bagi permohonan baharu, tandakan Tambah Capaian sahaja.
	- Bagi permohonan kemas kini profil, tandakan Tambah Capaian atau Gugur Capaian, mana yang berkaitan.
- Kod Jabatan & Kod PTJ **•** Masukkan Kod Jabatan dan Kod PTJ
- Peranan **Peranan kecaman peranan (Pilih satu Peranan sahaja)** antara peranan sahaja
- Peringkat Tandakan Peringkat (Pilih satu Peringkat sahaja)
- Modul Tandakan semua Modul yang berkaitan **dan sertakan Lampiran Proses bagi setiap modul.**
- Had Kelulusan Masukkan Had Kelulusan bagi Penyemak dan Pelulus.
	- Rujuk SPANM Bil. 6 Tahun 2018 bagi julat nilai Had Kelulusan mengikut Gred Jawatan

\*\* Buat salinan muka surat ini sekiranya kotak Maklumat Capaian tidak mencukupi

#### **BAHAGIAN III: MAKLUMAT CAPAIAN ISPEKS**

20 Maklumat Perubahan Capaian

#### No. Capaian:

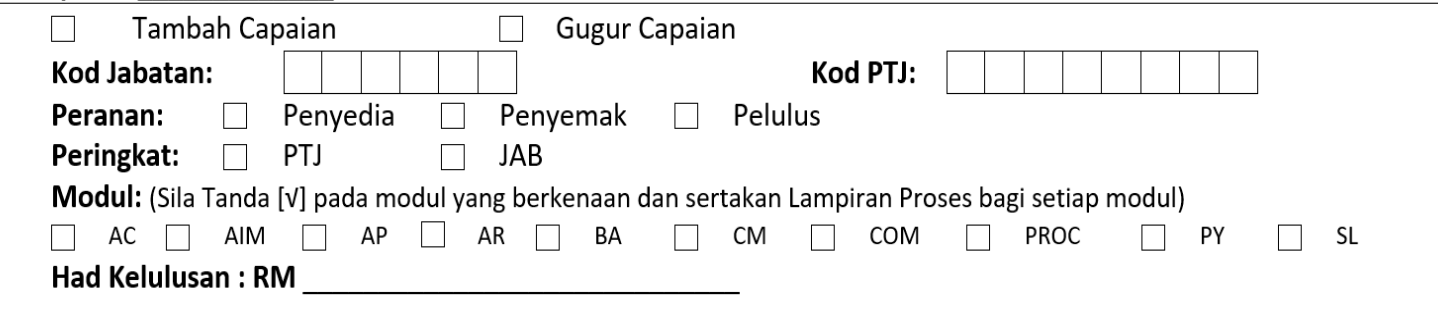

## **Maklumat** Capaian **03**

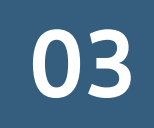

**Borang Pentadbiran Pengguna Peringkat Jab dan PTJ**

#### **MEDAN / MAKLUMAT KETERANGAN**

Tambah Capaian / Gugur Capaian

- No. Capaian  **Masukkan nombor capaian pengguna bermula dengan nombor 1.** 
	- Bagi permohonan baharu, tandakan Tambah Capaian sahaja.
	- Bagi permohonan kemas kini profil, tandakan Tambah Capaian atau Gugur Capaian, mana yang berkaitan.
- Kod Jabatan & Kod PTJ **•** Masukkan Kod Jabatan dan Kod PTJ
- Peranan Tandakan Peranan (Pilih satu Peranan sahaja)
- Peringkat Tandakan Peringkat (Pilih satu Peringkat sahaja)
- Modul Tandakan semua Modul yang berkaitan **dan sertakan Lampiran Proses bagi setiap modul.**
- Had Kelulusan Masukkan Had Kelulusan bagi Penyemak dan Pelulus.
	- Rujuk SPANM Bil. 6 Tahun 2018 bagi julat nilai Had Kelulusan mengikut Gred Jawatan

\*\* Buat salinan muka surat ini sekiranya kotak Maklumat Capaian tidak mencukupi

### **Maklumat Capaian 03 Panduan Borang Pentadbiran Pengguna iSPEKS**

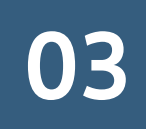

#### **CONTOH 1:**

Ahmad bertugas di PTJ – Jabatan Perhutanan Negeri Kelantan. Ahmad bertanggungjawab untuk merekodkan terimaan hasil dan bukan hasil. Ahmad juga dibenarkan untuk melihat laporan yang berkaitan dengan terimaan hasil.

#### **CONTOH 2:**

John bertugas di PTJ – Jabatan Pengairan dan Saliran Daerah Mekanikal. John bertanggungjawab untuk merekod transaksi berikut:

- a) Merekod dan menyediakan baucar bayaran tuntutan perjalanan dan tuntutan elaun lebih masa kakitangan di PTJ.
- b) Menyediakan pesanan tempatan dan baucar bayaran perolehan (tanpa kontrak).

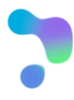

### **Maklumat Capaian 03 Panduan Borang Pentadbiran Pengguna iSPEKS**

#### **CONTOH 3:**

Sarina, Penolong Akauntan Gred W32 di Jabatan Pengairan dan Saliran Gua Musang bertanggungjawab untuk meluluskan (dengan had kelulusan RM1,000,000.00) perkara-perkara berikut:

- a) Semua urusan berkaitan perakaunan dan pengurusan asset.
- b) Semua baucar bayaran
- c) Semua transaksi panjar di PTJ

Sarina turut diamanahkan untuk memantau dan menguruskan tugasan (pending task) semua kakitangan bagi memastikan urusan di iSPEKS berjalan lancar.

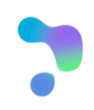

#### Abdul bertugas di PTJ – Jabatan Kerja Raya Negeri. Abdul bertanggungjawab untuk melaksanakan tugasan berikut sebagai penyedia:

- a) Semua tugasan penyedia bagi permohonan pinjaman kakitangan.
- b) Semua tugasan penyedia dalam menguruskan perolehan dengan kontrak.

Abdul juga bertanggungjawab untuk menyemak permohonan pinjaman kakitangan semua PTJ di bawah jabatannya.

Dalam masa yang sama, Abdul dipinjamkan ke Jabatan Kerja Raya Tumpat dan melakukan tugas sebagai penyemak bagi proses Borang KEW 8 dan Borang KEW 320 di modul Gaji.

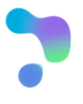

### **Maklumat Capaian 03 Panduan Borang Pentadbiran Pengguna iSPEKS**

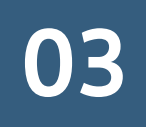

Ali bertugas di PTJ – Pejabat Tanah dan Jajahan Kota Bharu. Ali bertanggungjawab untuk menerima dan merekod kutipan hasil dan bukan hasil. Beliau perlu menjana resit dan Penyata Pemungut. Dalam masa yang sama, Ali juga bertanggungjawab untuk menyediakan baucar bayaran bagi urusan bil pelbagai, tuntutan perjalanan dan tuntutan pelbagai oleh kakitangan di pejabat.

Memandangkan kekurangan bilangan kakitangan di pejabatnya, Ali turut diberi tanggungjawab untuk menyemak semua transaksi seperti skop tugasannya sebagai penyedia.

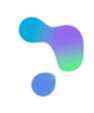

Ilyas bertugas di PTJ – Pejabat Perbendaharaan Negeri. Ilyas bertanggungjawab untuk meluluskan baucar bayaran semua jenis transaksi, post bayaran, pembatalan dan penggantian cek, panjar, cek tak laku dan gaji.

Selain itu, Ilyas turut diberi amanah untuk meluluskan pinjaman kakitangan dan proses bajet di semua PTJ negeri Kelantan.

#### **CONTOH 7:**

Fatin bertugas di PTJ – Pejabat Veterinar Jajahan Machang. Fatin bertanggungjawab untuk merekod semua jenis tuntutan kakitangan,semua jenis transaksi perolehan, bayaran bil pelbagai dan permohonan pinjaman kakitangan.

Fatin turut bertanggungjawab untuk menyemak semua skop tugasan yang dilakukan di peringkat penyedia.

Fatin juga diamanahkan untuk menyemak permohonan pinjaman kakitangan di semua PTJ Jabatan Perkhidmatan Veterinar Negeri.

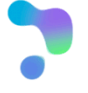

## **Panduan Borang Pentadbiran Pengguna iSPEKS**<br>**Perdkuan Pengguna**

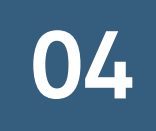

### **BAHAGIAN IV: PERAKUAN PENGGUNA / PEMOHON**

- 21 Saya mengesahkan perkara-perkara berikut:
	- (a) Maklumat yang diberikan dalam borang ini adalah benar;
	- (b) Bertanggungjawab ke atas permohonan ini;
	- (c) Mematuhi Polisi dan Prosedur Pentadbiran dan Penggunaan iSPEKS; dan
	- (d) Mematuhi peraturan dan pekeliling tatacara kewangan Kerajaan.

<u>n din din dia kaominina mpikambana amin'ny fivondronan-kaominin'i Communistra dia mpikambana amin'ny fivondron</u>

Tandatangan Pengguna / Pemohon

Tarikh: I

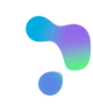

### **Kelulusan Pemegang Waran 05 Peruntukan Panduan Borang Pentadbiran Pengguna iSPEKS**

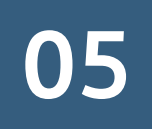

#### BAHAGIAN V: PENGESAHAN DAN KELULUSAN PEGAWAI PENGAWAL/KETUA JABATAN/PEMEGANG WARAN **PERUNTUKAN**

\*Saya mengesahkan permohonan ini Diluluskan / Tidak Diluluskan. 22

Saya juga mengesahkan permohonan ini dibuat selaras dengan kehendak Arahan Perbendaharaan (AP) 11, 53, 62, 79, 99, 101, 102 dan peraturan kewangan Kerajaan Negeri yang berkuatkuasa.

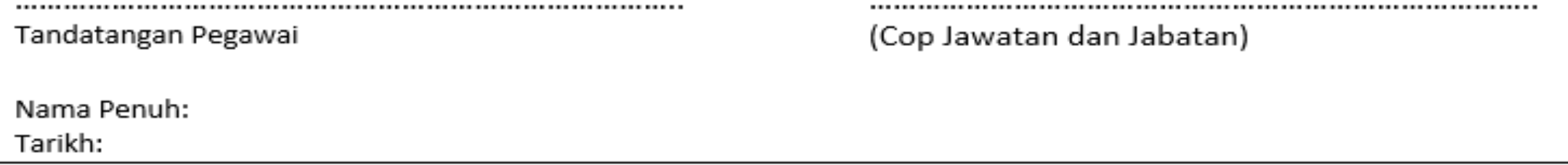

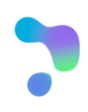

# **Panduan Borang Pentadbiran Pengguna iSPEKS**<br> **Pengesahan Bendahari** 06

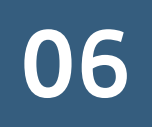

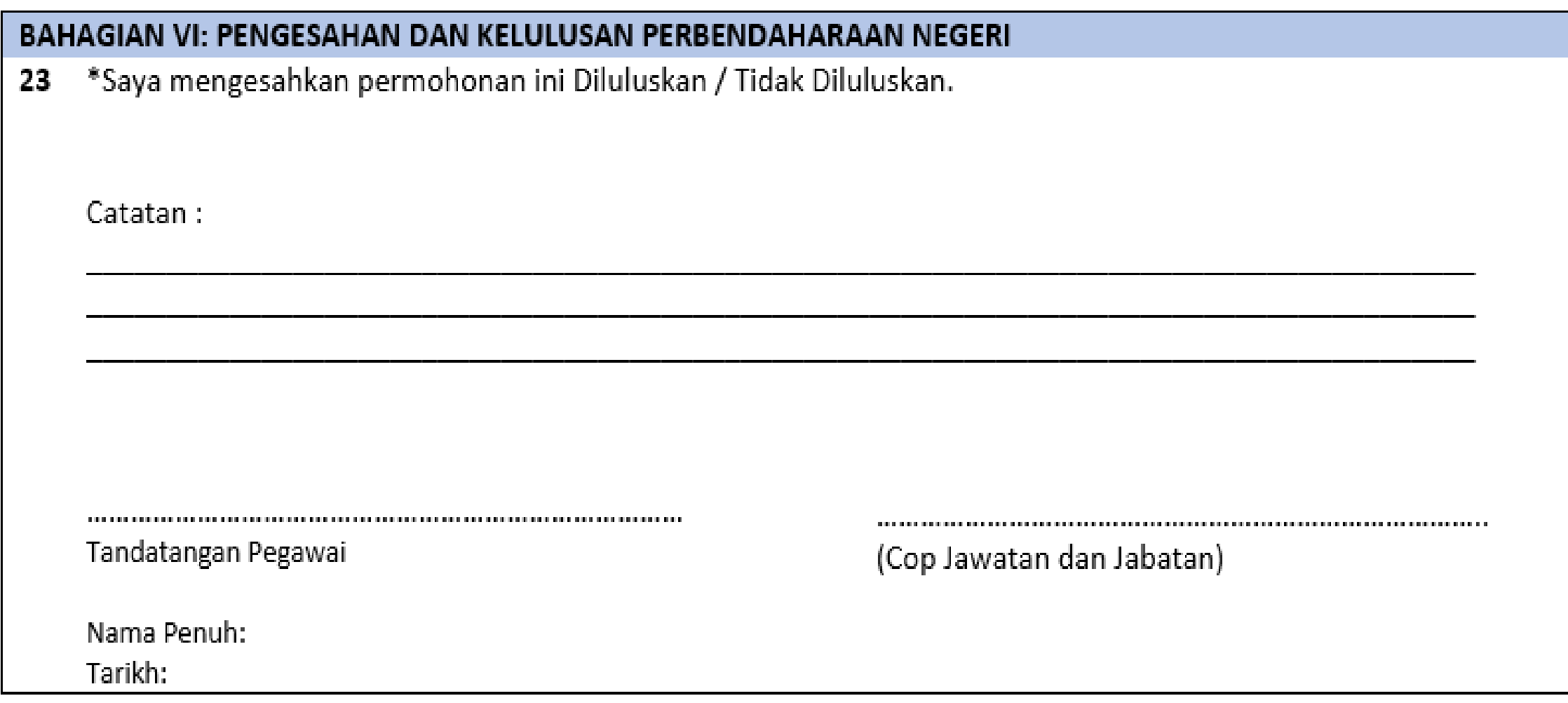

## **Kunci Masuk di iSPEKS 07 Panduan Borang Pentadbiran Pengguna iSPEKS**

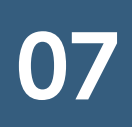

#### **BAHAGIAN VII: PENDAFTARAN PENGGUNA DI ISPEKS**

24 Kunci Masuk oleh Pentadbir Sistem

Tandatangan Pentadbir Sistem

(Cop Jawatan dan Jabatan)

Nama Penuh:

Tarikh:

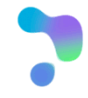

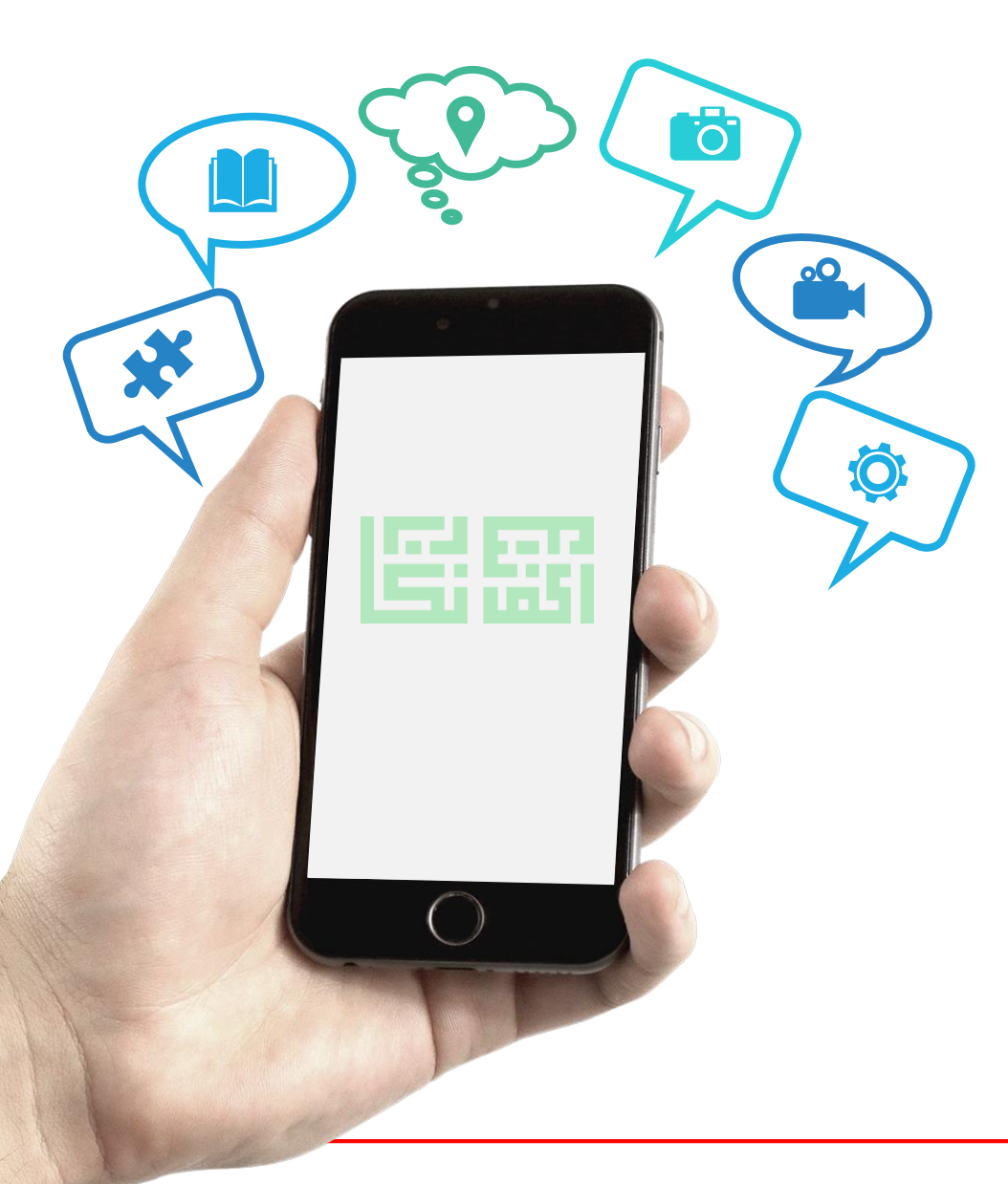

#### **"SEKIAN TERIMA KASIH"**

**Pertanyaan Lanjut**

**Mohammad Zulhilmi B. Ahmad Hisham (zulhilmi.hisham@anm.gov.my | 03-88869607)**

**Muhammad Azhar Fairuzz Hiloh (azhar@anm.gov.my | 03-88869849)**

**Seksyen Teknologi Maklumat Bahagian Khidmat Perunding Jabatan Akauntan Negara Malaysia**

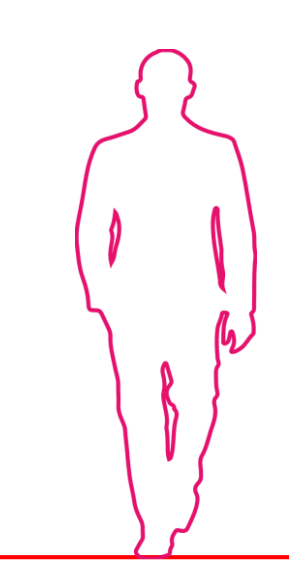